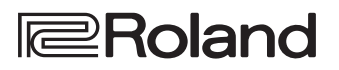

# **HP704 HP702**

Roland Digital Piano

**Руководство пользователя**

**Bluetooth**®

## **Доступ к "Видеоруководству"**

**Посмотрите вводное видео.**

Если ваше устройство не поддерживает работу с QR-кодами, пройдите по следующей ссылке.

## **http://roland.cm/hp700**

\* Если субтитры не выводятся, прикоснитесь к кнопке субтитров, расположенной справа внизу экрана. Для вывода субтитров на английском языке выберите опцию "English" с помощью кнопки настроек.

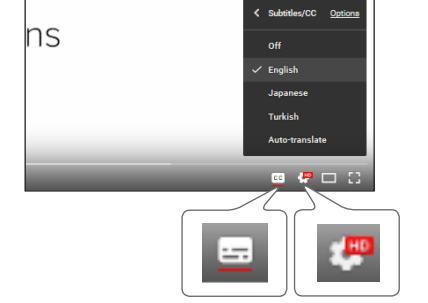

**кнопка субтитров кнопка настроек**

## Основные технические характеристики

Roland HP704, HP702: цифровое пианино

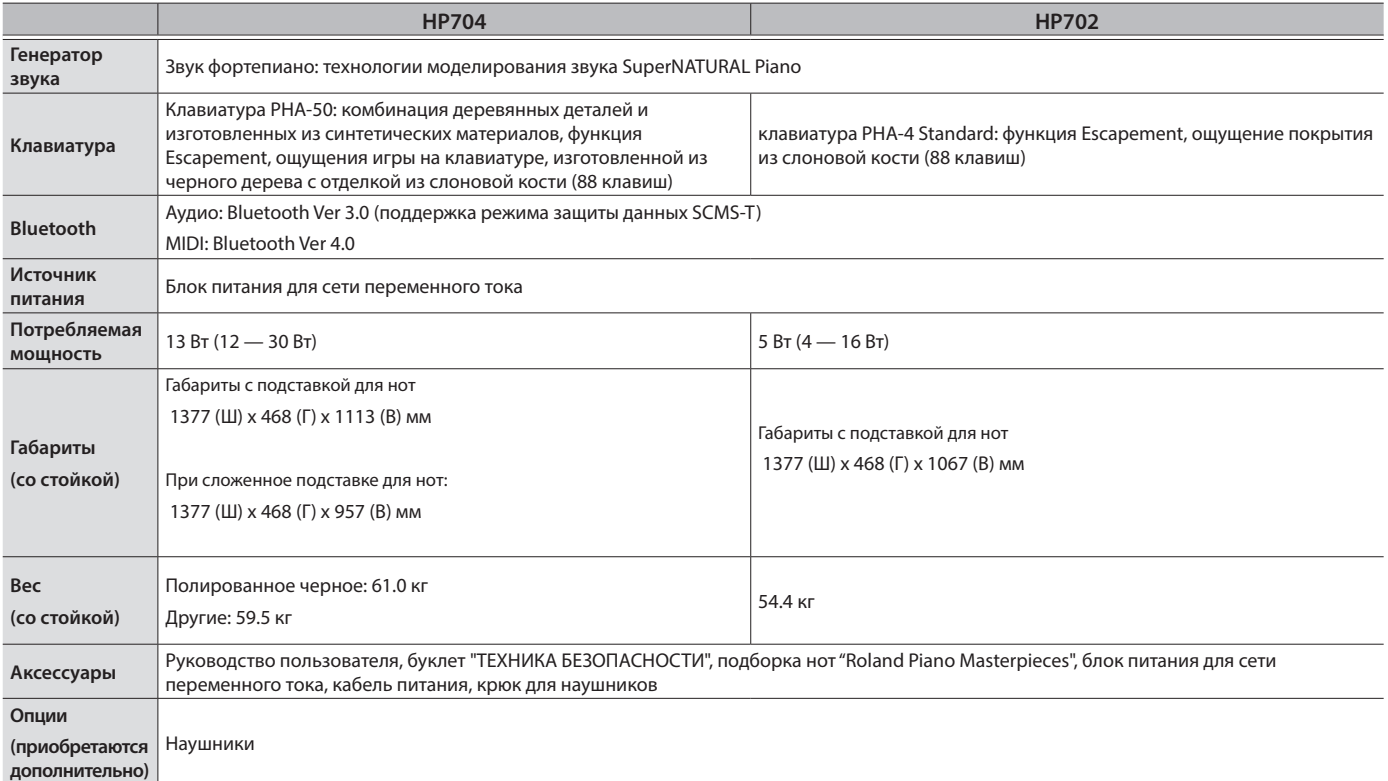

\* Технические характеристики приведены на момент публикации данного документа. Более актуальная информация находится на сайте компании Roland.

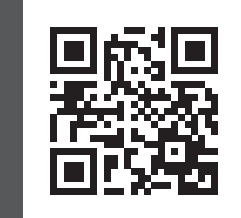

# **HP704 HP702** Roland Digital Piano

**Руководство пользователя**

## Содержание

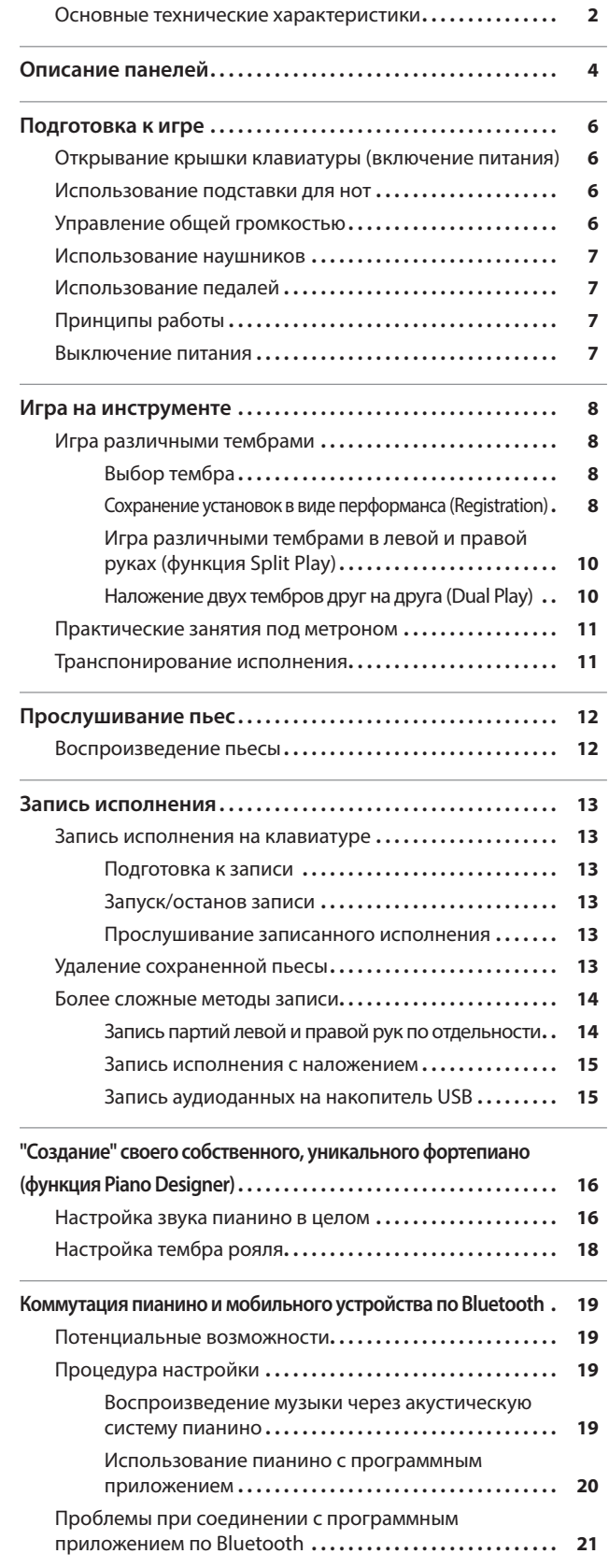

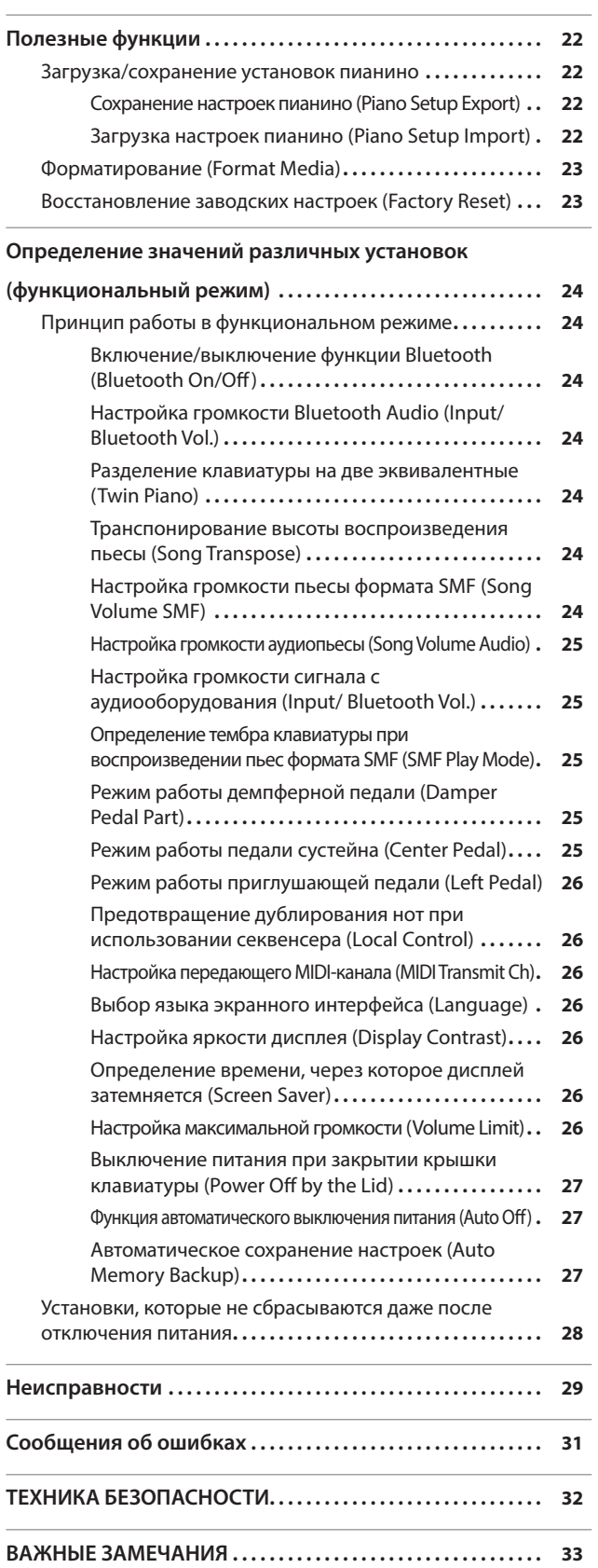

Прежде чем приступить к использованию устройства, ознакомьтесь внимательно с документами "ТЕХНИКА БЕЗОПАСНОСТИ" и "ВАЖНЫЕ ЗАМЕЧАНИЯ" (буклет "ТЕХНИКА БЕЗОПАСНОСТИ" и данное руководство (стр. 32, стр. 33)). Не выбрасывайте документацию,

используйте в качестве справочных материалов.

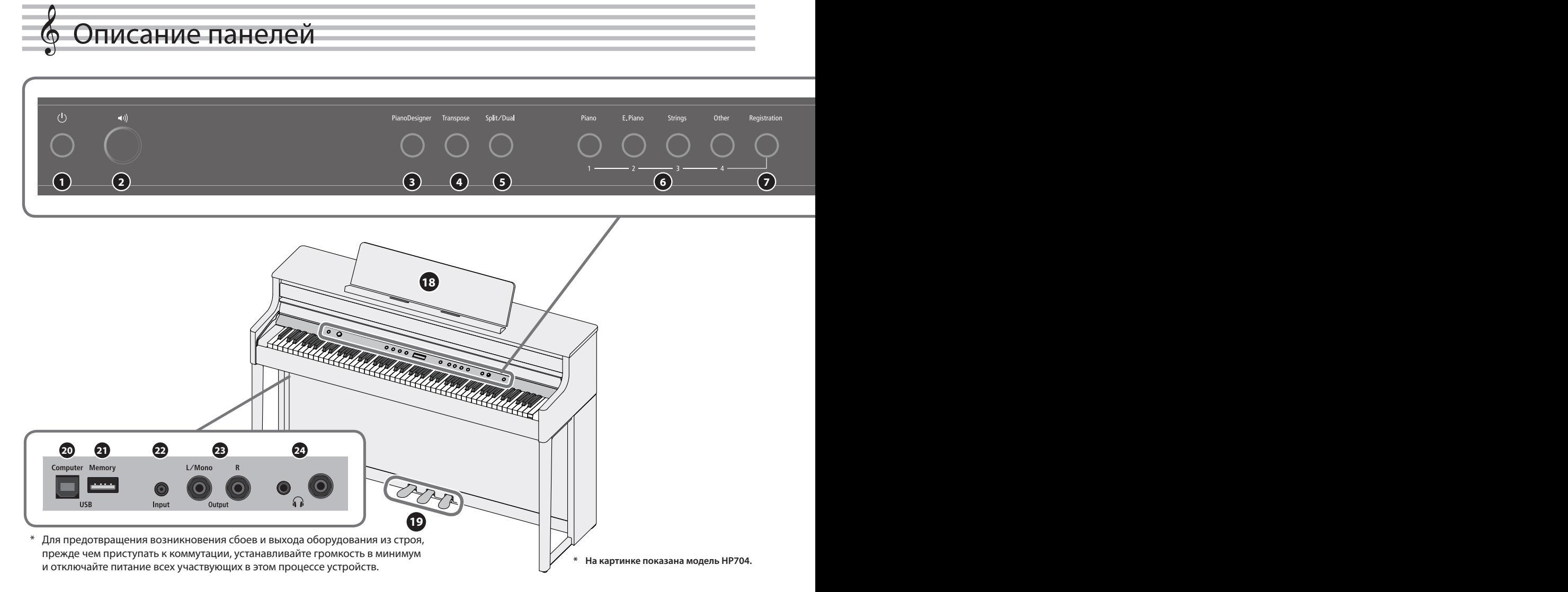

#### $\bigcirc$  Кнопка  $[\circlearrowleft]$  (питание)

Используется для включения/выключения питания. (стр. 6)

Кроме того, питание инструмента можно включать/выключать, открывая/закрывая крышку клавиатуры.

#### **2** Регулятор [••»] (громкость)

Управляет общей громкостью пианино.

Речь идет о громкости звука при игре на пианино или воспроизведении пьес. Если подключены наушники, регулятор управляет их громкостью. (стр. 6, стр. 7)

#### **<sup>3</sup>** Кнопка [Piano Designer]

Позволяет настраивать различные элементы звука пианино для его адаптации к потребностям музыканта. (стр. 16)

#### **<sup>4</sup>** Кнопка [Transpose]

Клавиатуру можно транспонировать с точностью до полутона. Это позволяет откорректировать высоту звука, чтобы

подстроиться под диапазон голоса вокалиста, не меняя аппликатуры. (стр. 11)

#### **<sup>5</sup>** Кнопка [Split/Dual]

Позволяет разбивать клавиатуру на левый и правый диапазоны, назначая на каждый свой звук (режим Split Play), или накладывать два тембра друг на друга (режим Dual Play). (стр. 10)

#### **<sup>6</sup>** Кнопки выбора тембра

Выбирают звук, который будет воспроизводиться при игре на клавиатуре инструмента. (стр. 8)

#### **<sup>7</sup>** Кнопка [Registration]

Предусмотрена возможность сохранения установок в память инструмента, чтобы их можно было оперативно вызывать во время игры.

#### **<sup>8</sup>** Дисплей

На дисплей выводится различная информация, такая как имя тембра, имя пьесы, темп и размер такта.

#### **• Регулятор** [ $\pm$ ] (выбор/подтверждение)

Используется для изменения значения выведенного на экран параметра или подтверждения. (стр. 7)

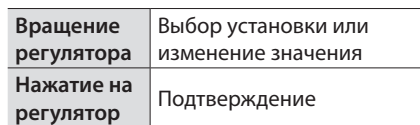

#### **10** Кнопка [  $\bigcirc$ ] (назад)

Возврат к предыдущему экрану или выход из текущего. (стр. 7)

#### **10 Кнопка [ ] (пьеса)**

Выбирает встроенную пьесу или записанное исполнение на инструменте, которые должны воспроизводиться. (стр. 12)

#### **12** Кнопка [ $\blacktriangleright$ / $\blacksquare$ ] (воспроизведение/останов)

Запускает/останавливает воспроизведение пьесы или записанного в память инструмента исполнения. (стр. 12, стр. 13)

#### **13** Кнопка [●] (запись)

Включает запись исполнения на инструменте. (стр. 13)

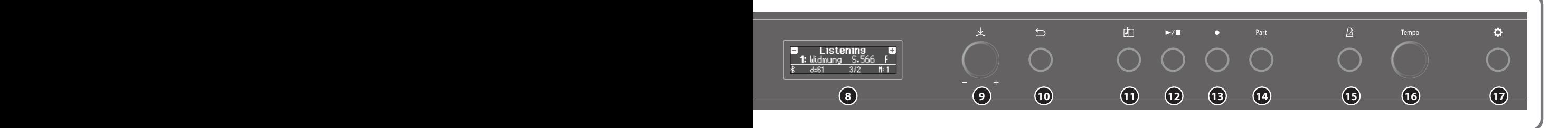

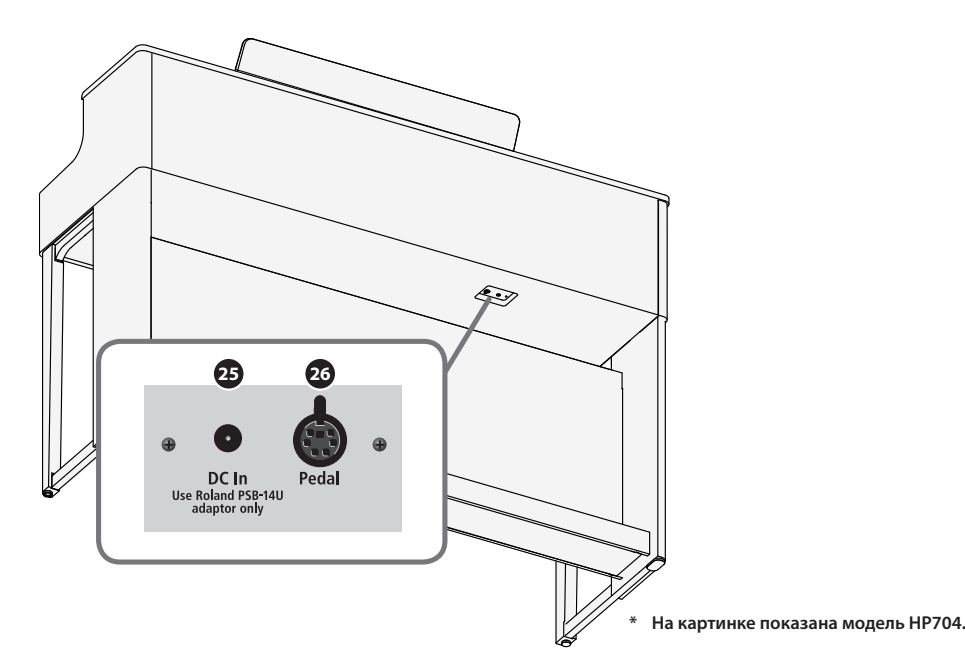

#### **<sup>14</sup>** Кнопка [Part]

Выбирает партию (правая рука, левая рука, аккомпанемент), которая будет воспроизводиться. Также позволяет записывать партии по отдельности. (стр. 12, стр. 14)

#### **15** Кнопка [ $\boxtimes$ ] (метроном)

Включение/выключение метронома. (стр. 11)

#### **<sup>16</sup>** Регулятор [Tempo]

Управляет темпом метронома или пьесы. При вращении по часовой стрелке темп ускоряется, против — замедляется. Для возврата в принятое по умолчанию значение удерживайте регулятор нажатым достаточно долго.

- Изменение темпа метронома (стр. 11)
- 5 Изменение темпа пьесы (стр. 12)

#### **17** Кнопка [ | (настройки)

Используется для входа в функциональный режим для определения различных настроек инструмента. (стр. 24)

#### **<sup>18</sup>** Подставка для нот

Используется для размещения нот. (стр. 6)

#### **<sup>19</sup>** Педаль

Нажимая на педали, можно применять эффекты к звуку пианино. Кроме того, на педали можно назначать различные функции.

- 5 Применение эффектов к звуку пианино (стр. 7)
- 5 Назначение функций на педали (стр. 25)

#### **<sup>20</sup>** Порт USB Computer

Используется для подключения компьютера с помощью кабеля USB (приобретается дополнительно). Если подключить компьютер, можно будет обмениваться данными исполнения

между пианино и программным секвенсером (приобретается отдельно), установленным на компьютер, чтобы записывать и редактировать музыкальные данные.

#### **<sup>21</sup>** Порт USB Memory

Используется для подключения накопителей USB. Через этот порт можно записывать игру на пианино в формате аудио или воспроизводить через акустическую систему пианино музыкальные данные (файлы форматов WAVE, MIDI, MP3) с накопителя USB. (стр. 15, стр. 12)

#### **<sup>22</sup>** Разъем Input

Входной разъем под мини-джек для подключения iPod или другого аудиопроигрывателя. Сигнал с аудиопроигрывателя можно воспроизводить через акустическую систему пианино. Можно играть на инструменте под аккомпанемент воспроизводящихся с аудиопроигрывателя композиций.

#### **<sup>23</sup>** Разъемы Output (L/Mono, R)

Используются для кабельного подключения внешней акустической системы с помощью моноджеков 1/4". Поскольку эту опцию можно использовать для того, чтобы пианино звучало громче, она окажется полезной, когда вы выступаете перед большой аудиторией.

#### **<sup>24</sup>** Разъемы для наушников

Используются для подключения наушников. В пианино предусмотрено два разъема для наушников, чтобы одновременно могло работать два человека. (стр. 7)

#### **<sup>25</sup>** Разъем DC IN

Используется для подключения блока питания для сети переменного тока.

#### **<sup>26</sup>** Разъем Pedal

Используется для подключения кабеля педали.

# ° Подготовка к игре

## Открывание крышки клавиатуры (включение питания)

Питание инструмента можно включать/выключать, открывая/ закрывая крышку клавиатуры.

- \* Кроме того, можно оставить крышку клавиатуры открытой и включать/выключать питание с помощью кнопки [ $\circ$ ].
- \* При включении и выключении питания воспроизводятся посторонние призвуки. Это признаком неисправности не является.
- \* Если к пианино подключена внешняя акустическая система, установите в минимум ее громкость, прежде чем поднять крышку клавиатуры.

#### **1. Откройте крышку клавиатуры.**

Чтобы открыть крышку клавиатуры, обеими руками немного приподнимите ее, а затем сдвиньте в сторону от себя.

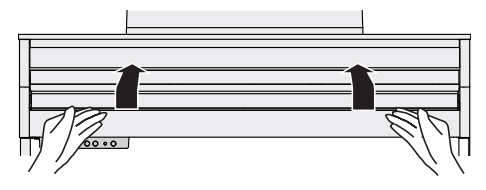

При открывании и закрывании крышки клавиатуры будьте внимательны, не прищемите пальцы. Соблюдайте особую осторожность, если рядом находятся дети.

#### Использование крышки клавиатуры для скрытия панели управления

Если открывать крышку плавно, она фиксируется в положении, в котором скрывает кнопки и дисплей. В этом случае панель управления не видна, и вы играете как будто на акустическом пианино. Если же продвинуть крышку дальше внутрь и вверх, она установится в положение, в котором панель управления будет открыта.

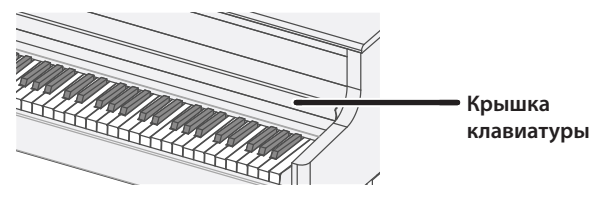

## Использование подставки для нот

#### **только HP704**

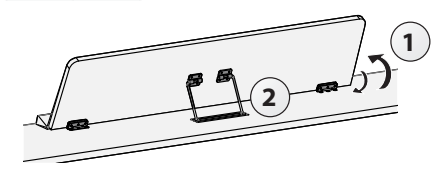

#### **1. Аккуратно поднимите пюпитр.**

#### **2. Настройте нужный угол наклона, установив фиксатор в соответствующую выемку.**

Стандартному положению соответствует длинная канавка.

#### **3. Поднимите фиксаторы нот.**

Их можно использовать для удержания листов печатных нот. Если фиксаторы не нужны, оставьте их в сложенном состоянии.

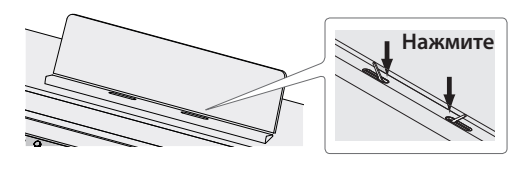

При складывании подставки для нот будьте внимательны, не защемите пальцы между движущимися частями конструкции и корпусом инструмента. Соблюдайте особую осторожность, если рядом находятся дети (только для HP704).

## Управление общей громкостью

Настройте громкость с помощью регулятора [•»]. Громкость акустической системы и в наушниках можно регулировать независимо.

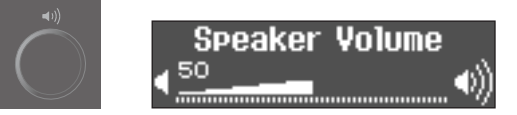

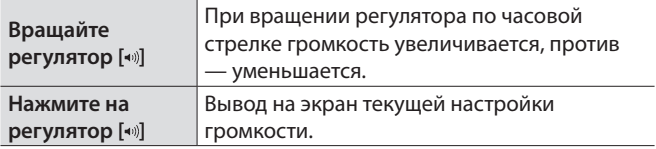

#### Функция Auto Off

Если в течение заданного времени с устройством не проводилось никаких действий (воспроизведение музыки, манипуляции с кнопками или регуляторами), его питание автоматически отключается (функция Auto Off).

Чтобы этого не происходило, функцию Auto Off необходимо отключить (стр. 27).

- При отключении питания настройки, которые находятся в состоянии редактирования, теряются. Чтобы они не пропали, сохраните их (стр. 28).
- 5 Чтобы восстановить питание, просто включите его снова.

## Использование наушников

Если хотите играть, чтобы вас никто не слышал, используйте наушники. В пианино предусмотрено два разъема для наушников, чтобы одновременно могло работать два человека.

#### **1. Подключите наушники к разъемам для наушников.**

При подключении наушников встроенная акустическая система пианино отключается.

#### **2. С помощью регулятора [ ] настройте громкость в наушниках.**

#### **ЗАМЕЧАНИЕ**

Если наушники не используются, их можно повесить на специальный крючок.

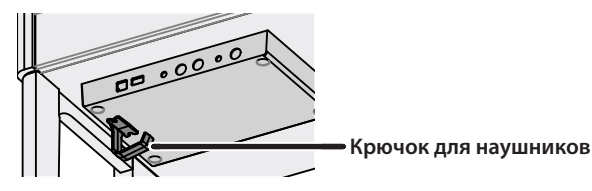

## Использование педалей

Нажимая на педали, можно применять эффекты к звуку пианино.

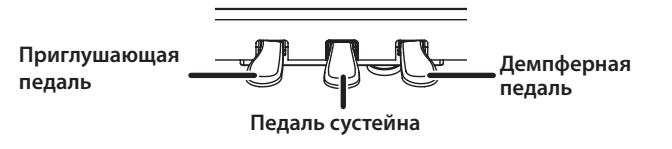

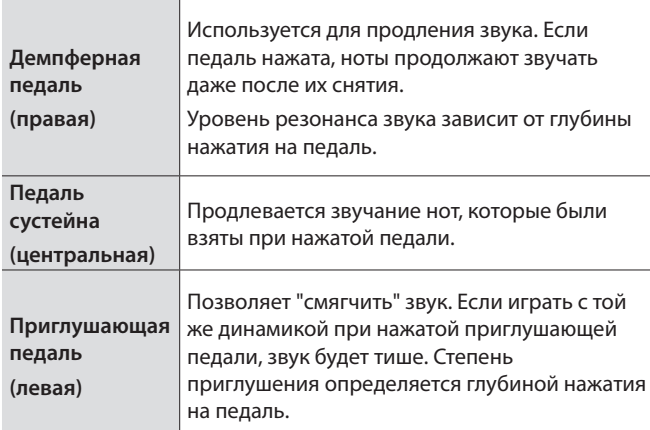

При работе с педалями будьте внимательны, не прищемите пальцы. Соблюдайте особую осторожность, если рядом находятся дети.

#### **ЗАМЕЧАНИЕ**

Под основанием педалей имеется винтовой упор. Если со временем он сместится вверх, при нажатии на педали основание будет прогибаться. В этом случае следует выкрутить винт до плотного контакта с полом. Плотное прилегание упора к полу особенно важно, если пианино установлено на ковре.

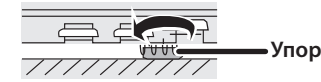

## Принципы работы

Для управления функциями пианино используются регулятор [ $\pm$ ] (выбор/подтверждение) и кнопка [[3] (возврат).

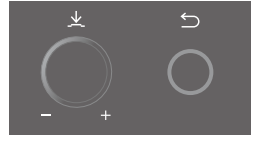

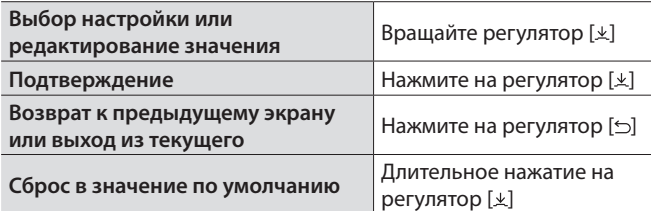

## Выключение питания

- **1. Удерживайте достаточно долго нажатой кнопку [**L**].**
- \* Питание инструмента можно выключить, закрыв крышку клавиатуры.
- \* Прежде чем отключить силовой кабель, выждете не менее 10 секунд после отключения питания. Если отсоединить кабель питания при работающей системе, могут возникнуть неисправности.

#### **ЗАМЕЧАНИЕ**

Следите за тем, чтобы посторонние предметы, например, листы бумаги, не попадали внутрь корпуса через щели. Не открывайте крышку, если на ней лежат листы бумаги. В противном случае они могут застрять и вытащить их будет невозможно. Это может привести к нарушению нормальной работы инструмента.

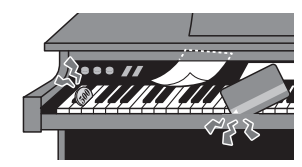

## ° Игра на инструменте

## ра различными тембрами

## Выбор тембра

Кроме фортепианных тембров, допускается использование звуков других музыкальных инструментов. Имеется четыре группы тембров, каждой из которых соответствует своя кнопка.

& Список тембров приведен в конце руководства (см. раздел "Список тембров").

#### **Группы тембров**

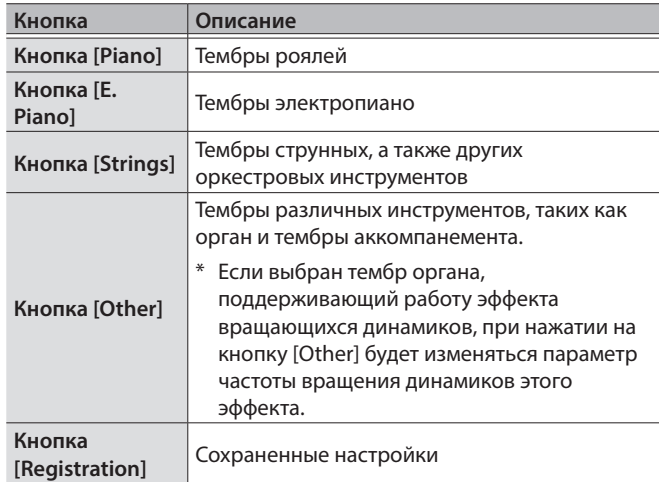

#### **1. Нажмите на кнопку выбора группы тембров (например, [Piano]).**

Выберется соответствующая группа тембров. На дисплей выводится имя текущего (выбранного) тембра.

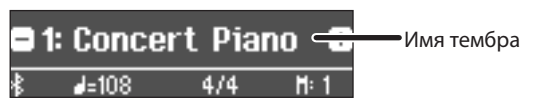

#### **2. Вращайте регулятор [ ]**

При этом будут выбираться другие тембры текущей группы тембров.

#### **Выбор тембров из группы [Other]**

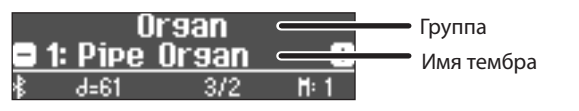

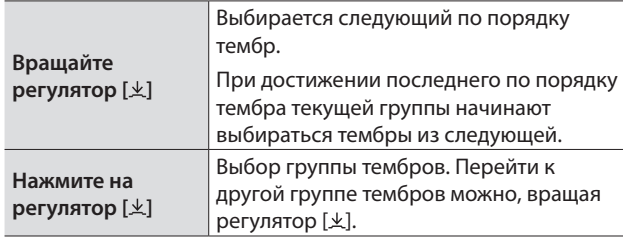

## Сохранение установок в виде перформанса (Registration)

Предусмотрена возможность сохранения установок в память инструмента, чтобы их можно было оперативно вызывать во время игры.

Совокупность всех этих установок называется перформансом. Память инструмента рассчитана на 36 перформансов, по 9 на каждую из кнопок [1] — [4]. Совокупность из 36 перформансов называется набором перформансов.

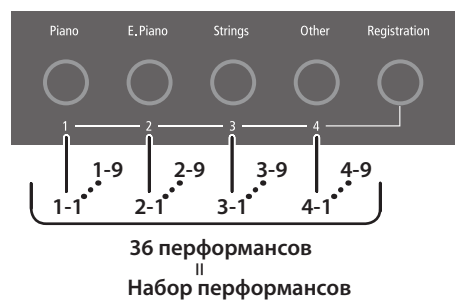

#### Установки, сохраняемые в перформанс

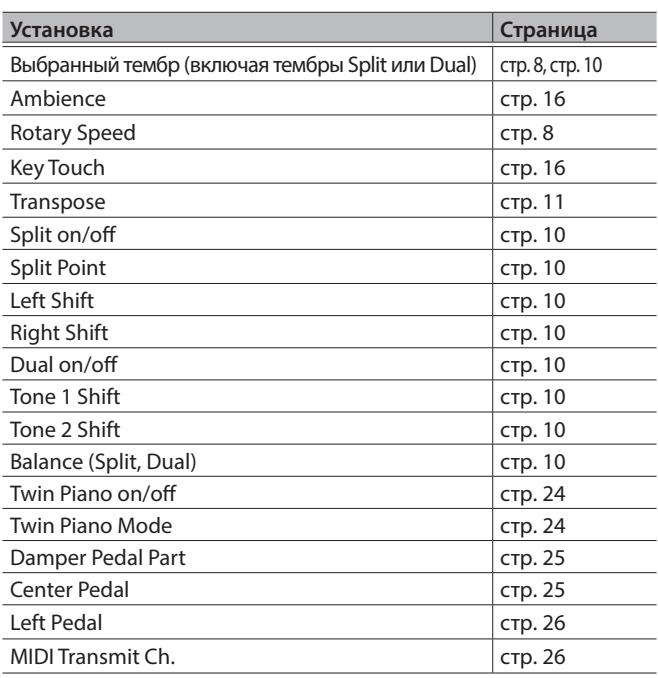

#### Вызов и редактирование перформанса

- **1. Нажмите на кнопку [Registration].**
- **2. Кнопками [1] [4] выберите место, где находится требуемый перформанс.**
- **3. Вращая регулятор [ ], выберите нужный перформанс.**

При этом загрузятся установки выбранного перформанса.

#### **ЗАМЕЧАНИЕ**

Для вызова перформансов можно использовать педаль (стр. 26).

**4. Для редактирования выбранного перформанса нажмите на регулятор [ ], а затем поверните регулятор [ ] по часовой стрелке.**

#### **ЗАМЕЧАНИЕ**

Если нажать на кнопку [Registration], чтобы выйти с экрана Registration, инструмент перейдет в состояние, в котором находился до вызова перформанса.

### Сохранение в перформанс текущих установок

#### **ЗАМЕЧАНИЕ**

При сохранении перформанса в какую-либо ячейку памяти перформанс, который находился там прежде, перезаписывается.

**1. Удерживая нажатой кнопку [Registration], нажмите на одну из кнопок [1] — [4], чтобы выбрать группу перформансов, а затем, вращая регулятор [ ] — нужный перформанс.**

#### **2. Отредактируйте имя перформанса.**

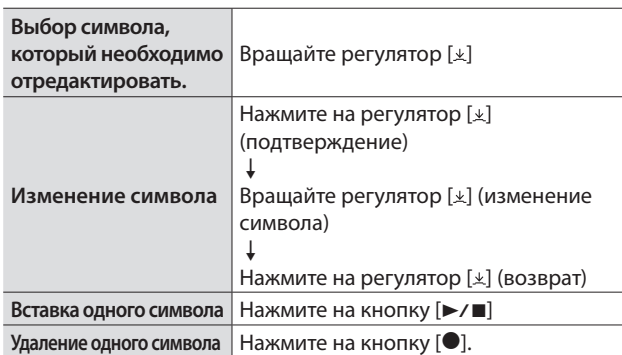

Для отмены операции нажмите на кнопку [₾].

**3. Вращая регулятор [ ], выберите пиктограмму**  (**, расположенную на краю экрана справа, затем нажмите на регулятор [ ] для подтверждения.**

Перформанс сохранится.

#### **ЗАМЕЧАНИЕ**

Ни в коем случае не выключайте питание до тех пор, пока с экрана не исчезнет сообщение "Executing...".

## Сохранение набора перформансов (Registration Export)

Перформансы, находящиеся в памяти инструмента, можно сохранить в виде набора перформансов на накопитель USB.

#### **1. Подключите накопитель USB к порту USB Memory.**

\* Ни в коем случае не выключайте питание, не вынимайте накопитель USB и не отсоединяйте силовой кабель до тех пор, пока не перестанет мигать индикатор доступа к накопителю USB.

#### **2. Нажмите на кнопку [ ].**

Кнопка [Ф] загорится, и пианино перейдет в функциональный режим работы.

#### **3. Вращая регулятор [ ], перейдите к экрану "Registration Export".**

**4. Нажмите на регулятор [ ] для подтверждения.** Откроется экран Registration Export.

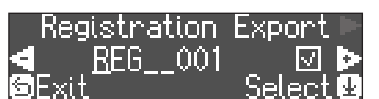

#### **5. Отредактируйте имя набора перформансов.**

**Выбор символа, который необходимо** | Вращайте регулятор [\*] **отредактировать.**

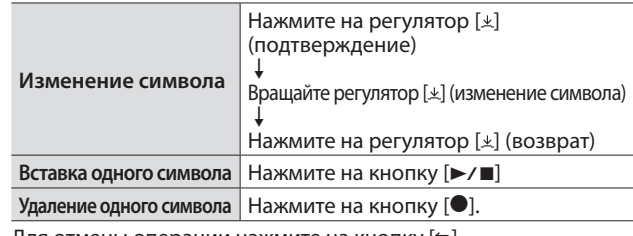

Для отмены операции нажмите на кнопку [ [ Э.

**6. Вращая регулятор [ ], выберите пиктограмму** (**, расположенную на краю экрана справа, затем нажмите на регулятор [ ] для подтверждения.**

Установки сохранятся.

#### **ЗАМЕЧАНИЕ**

Ни в коем случае не выключайте питание до тех пор, пока с экрана не исчезнет сообщение "Executing...".

**7. Нажмите на кнопку [ ], чтобы выйти из функционального режима работы.** Нажмите на кнопку [Ф], чтобы она погасла.

Загрузка набора перформансов (Registration Import)

Ниже описана процедура загрузки набора перформансов с накопителя USB в память инструмента и одновременного назначения их на кнопку [Registration].

#### **ЗАМЕЧАНИЕ**

При загрузке набора перформансов соответствующим образом перезаписываются перформансы, назначенные на кнопку [Registration]. Чтобы не потерять эти перформансы, сохраните их на накопитель USB.

#### **1. Подключите накопитель USB к порту USB Memory.**

#### **2. Нажмите на кнопку [ ].**

Кнопка [ф] загорится, и пианино перейдет в функциональный режим работы.

- **3. Вращая регулятор [ ], перейдите к экрану "Registration Import".**
- **4. Нажмите на регулятор [ ] для подтверждения.** Откроется экран Registration Import.

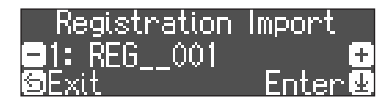

- **5. Вращая регулятор [ ], выберите набор перформансов, который необходимо загрузить.**
- **6. Нажмите на регулятор [ ]**

Выведется запрос на подтверждение.

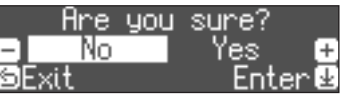

Для отмены операции нажмите на кнопку [b].

**7. Вращая регулятор [ ], выберите "Yes", а затем нажмите на регулятор [ ].**

Установки загрузятся.

#### **ЗАМЕЧАНИЕ**

Ни в коем случае не выключайте питание до тех пор, пока с экрана не исчезнет сообщение "Executing...".

**8. Нажмите на кнопку [ ], чтобы выйти из функционального режима работы.**

Нажмите на кнопку [Ф], чтобы она погасла.

## Игра различными тембрами в левой и правой руках (функция Split Play)

Можно разбить в нужном месте клавиатуру на два диапазона и назначить на каждый из них свой тембр. Этот режим называется "Split Play" (игра с разделением клавиатуры). Точка. в которой клавиатура разбивается на две, называется "точкой разделения клавиатуры".

#### **1. Нажмите несколько раз на кнопку [Split/Dual], чтобы перейти на экран Split.**

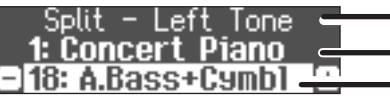

**Тембр правого диапазона клавиатуры Тембр левого диапазона клавиатуры Настройка**

При включении питания на правый диапазон клавиатуры назначается тембр "Concert Piano", а на левый — тембр "A.Bass + Cymbal".

При включении разбиения клавиатуры активируются следующие настройки.

**Точка разделения клавиатуры (при включении питания по умолчанию): F#3**

# <u>. . . . . . . . . . . . . . . . . .</u>

**Тембр левого диапазона клавиатуры**

**Тембр правого диапазона клавиатуры**

**2. Для отключения режима разбиения клавиатуры нажимайте на кнопку [Split/Dual] до тех пор, пока она не погаснет.**

## Изменение настроек режима Split Play

Для редактирования описанных ниже установок перейдите на экран Split.

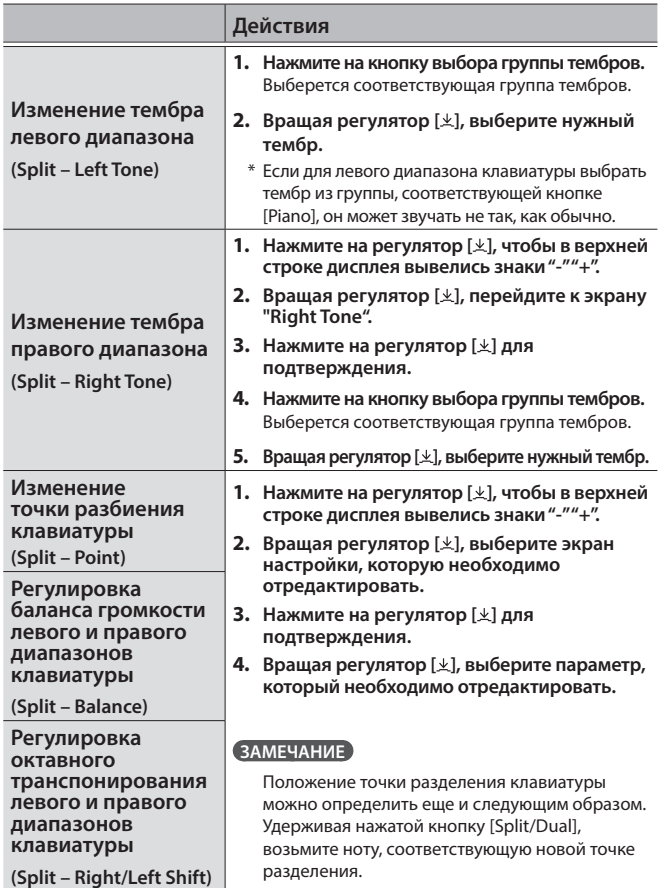

## Наложение двух тембров друг на друга (Dual Play)

Можно воспроизводить два тембра одновременно с помощью одной клавиши. Этот режим называется "Dual Play" (наложение тембров).

#### **1. Нажмите несколько раз на кнопку [Split/Dual], чтобы перейти на экран Dual.**

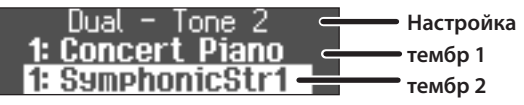

При включении питания в качестве тембра 1 выбирается "Concert Piano", а в качестве тембра 2 — "Symphonic Str1".

**2. Для отключения режима разбиения клавиатуры нажимайте на кнопку [Dual/Dual] до тех пор, пока она не погаснет.**

## Изменение настроек режима Dual Play

Для редактирования описанных ниже установок перейдите на экран Dual.

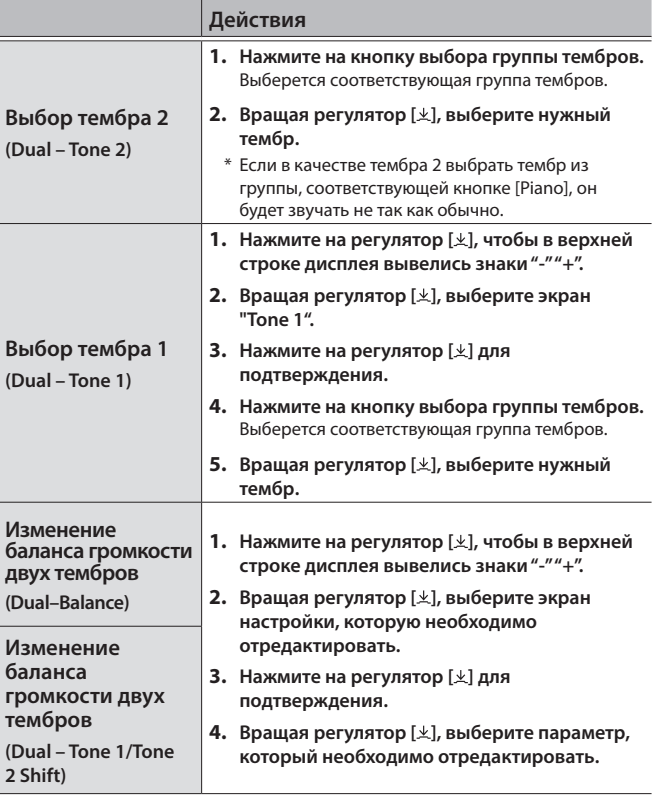

#### Имена нот

Значения некоторых параметров, таких как Split Point, задаются с помощью нот.

Например "С4" — это нота До четвертой октавы (считая слева).

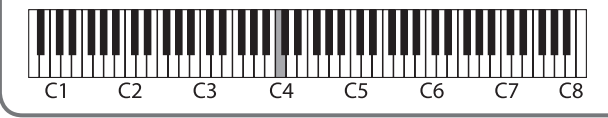

## Практические занятия под метроном

Предусмотрена возможность проведения практических занятий под метроном.

#### **1.** Нажмите на кнопку [ $\Delta$ ].

Кнопка  $[\mathbb{\Delta}]$  начнет мигать и запустится метроном.

#### **ЗАМЕЧАНИЕ**

При воспроизведении пьесы метроном звучит согласно ее темпу и размеру.

- **2. Для изменения темпа используйте регулятор [Tempo].**
- **3. Для изменения размера такта метронома нажмите для подтверждения на регулятор [ ] на соответствующем экране, а затем, вращая регулятор [ ], выберите нужное значение.**

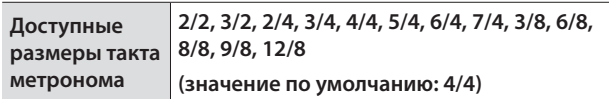

**4. Для останова метронома нажмите еще один раз**  на кнопку  $[4]$ .

Нажмите на кнопку  $[**A**]$ , чтобы она погасла.

#### Редактирование настроек метронома

Редактируйте настройки при включенной кнопке [ $\boxtimes$ ].

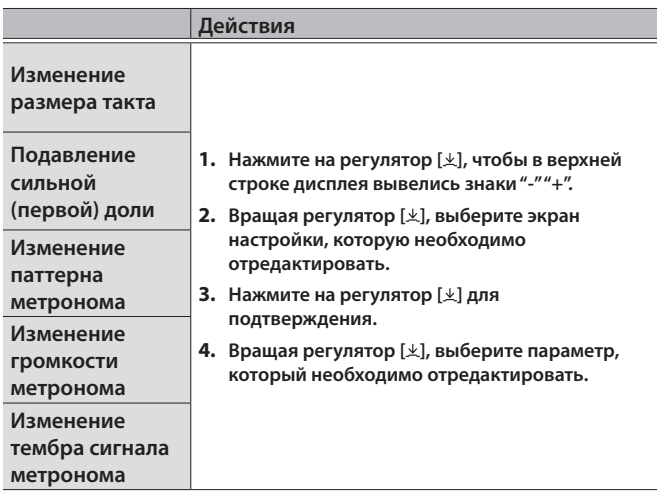

## Транспонирование исполнения

Клавиатуру можно транспонировать с точностью до полутона.

Это позволяет откорректировать высоту звука, чтобы подстроиться под диапазон голоса вокалиста, не меняя аппликатуры.

#### **1. Для определения интервала транспонирования в полутонах вращайте регулятор [ ] при нажатой кнопке [Transpose].**

Например, если пьеса написана в тональности Ми мажор, чтобы исполнить ее с использованием аппликатуры тональности До мажор, необходимо установить параметр интервала транспонирования в "4".

 $B$ ерутся ноты С Е G → , а звучат – Е G<sup>#</sup>B

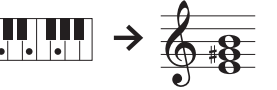

#### **ЗАМЕЧАНИЕ**

Установку интервала транспонирования для клавиатуры можно определить еще и следующим образом. Удерживая нажатой кнопку [Transpose], возьмите ноту, которая будет тоникой транспонированной клавиатуры.

**2. Для выключения транспонирования нажмите на кнопку [Transpose] еще один раз.**

Кнопка [Transpose] погаснет.

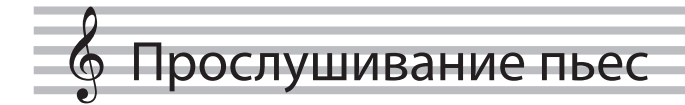

## Воспроизведение пьесы

Ниже описано как прослушивать встроенные пьесы. Это можно делать для сравнения с собственным исполнением (в качестве эталона) или разучивания партий левой и правой рук отдельно под аккомпанемент.

& Список пьес приведен в конце руководства (см. раздел "Список встроенных пьес").

#### **Список групп**

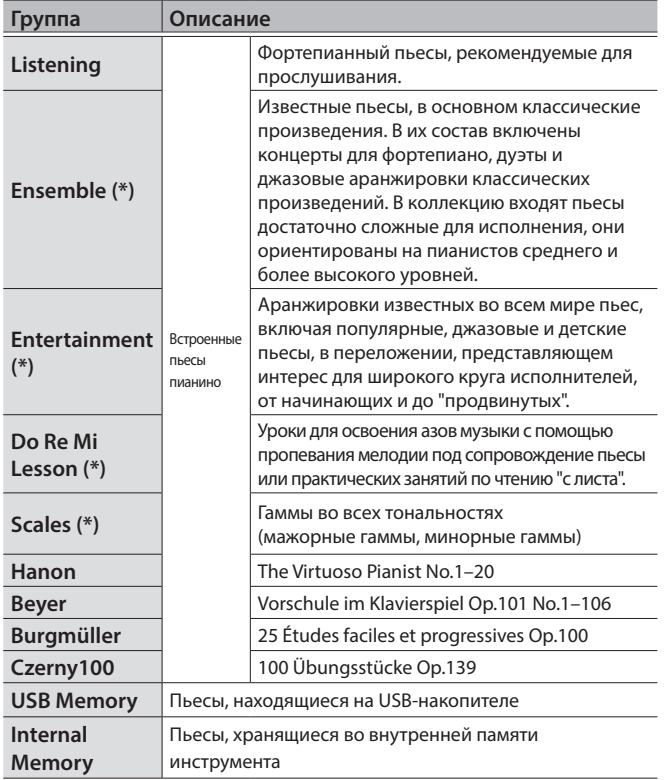

(\*) Пьесы из сборника партитур "Roland Piano Masterpieces", входящего в комплект поставки.

#### **1.** Нажмите на кнопку [[1].

Откроется экран Song.

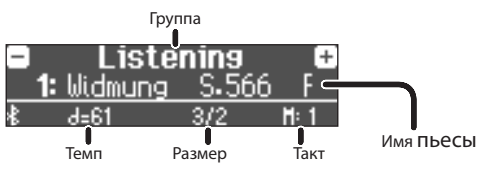

- **2. Вращая регулятор [ ], выберите группу пьес, затем нажмите на регулятор [ ] для подтверждения.**
- **3. Вращая регулятор [ ], выберите пьесу с нужным именем.** Пьесы можно выбирать с помощью групп.

#### **ЗАМЕЧАНИЕ**

Для выбора другой группы пьес нажмите на кнопку [ $\triangle$ ].

**4.** Нажмите на кнопку [►/■].

Запустится воспроизведение пьесы.

**5. Для останова метронома нажмите еще один раз на кнопку [►/■].** 

Нажмите на кнопку [►/■], чтобы она погасла.

**6. Для выхода из режима определения настроек пьесы нажмите на кнопку [ ].**

Нажмите на кнопку [[1], чтобы она погасла.

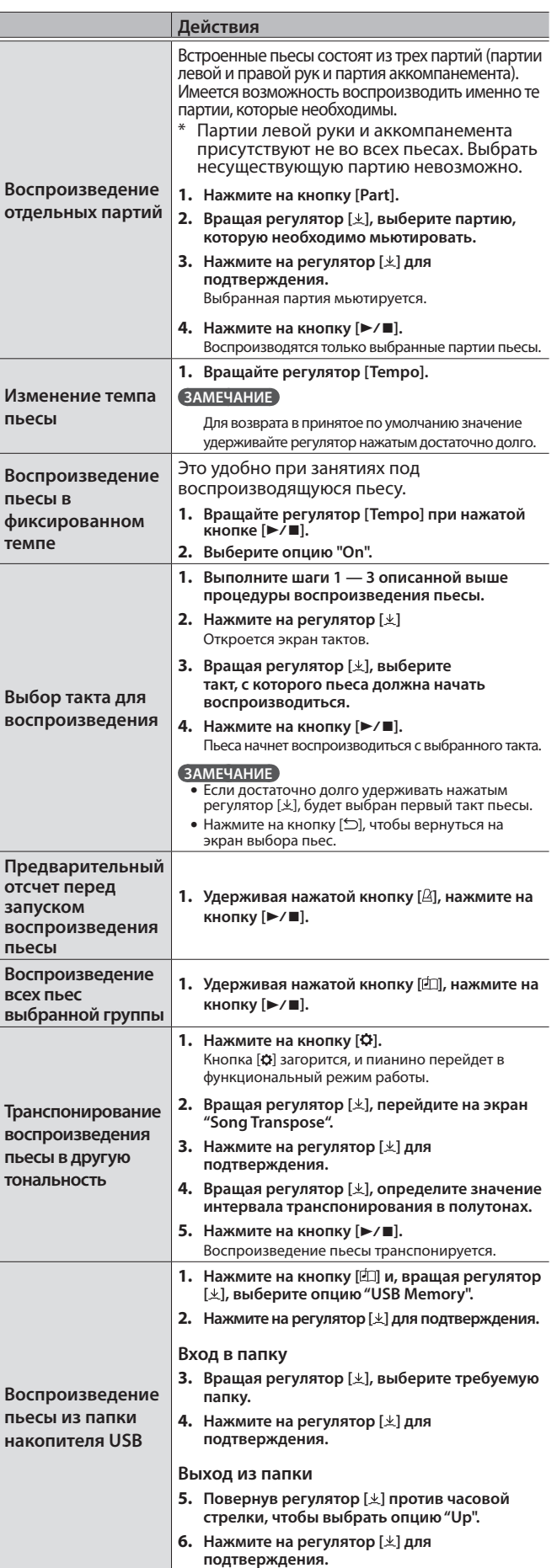

## ° Запись исполнения

## Запись исполнения на клавиатуре

Можно записать игру на клавиатуре инструмента, а затем воспроизвести ее для анализа.

## Подготовка к записи

#### **1. Выберите тембр, которым будете играть.**

#### **2. Если необходимо, включите метроном.**

Определите настройки метронома (темп и размер такта). Настройки метронома сохраняются в пьесу. Их же можно использовать и при воспроизведении.

#### **3.** Нажмите на кнопку [●].

Кнопка  $\lceil\bullet\rceil$  загорится, кнопка  $\lceil\bullet/\bullet\rceil$  начнет мигать, а пианино перейдет в режим готовности к записи.

Для отказа от записи нажмите на кнопку [•] еще раз.

#### Запуск/останов записи

#### **4.** Нажмите на кнопку [►/■].

После одного такта предварительного отсчета запускается запись, и загораются обе кнопки —  $[①]$  и  $[*/\blacksquare]$ . Исполнение сохраняется автоматически.

#### **ЗАМЕЧАНИЕ**

Запустить запись можно, начав играть на клавиатуре, а не нажимая на кнопку [►/■]. В этом случае предварительный отсчет не воспроизводится.

#### **5. Для останова записи нажмите еще один раз на**  кнопку [►/■].

Запись остановится.

#### Прослушивание записанного исполнения

#### **6.** Нажмите на кнопку [►/■].

После останова записи выбирается вновь записанная пьеса. Запускается воспроизведение записанной пьесы.

## Удаление сохраненной пьесы

Сохраненную пьесу можно удалить.

#### **ЗАМЕЧАНИЕ**

- 5 Включать/выключать метроном можно также следующим образом. Удерживая нажатой кнопку [•], нажмите на кнопку [ $\triangle$ ].
- 5 Для стирания всех пьес, сохраненных во внутреннюю память, инициализируйте ее ("Форматирование (Format Media)" (стр. 23)).

#### **1. Нажмите на кнопку [ ].**

Кнопка [0] загорится, и пианино перейдет в функциональный режим работы.

**2. Вращая регулятор [ ], выберите экран "Delete Song".**

**3. Нажмите на регулятор [ ] для подтверждения.** Откроется экран Delete Song.

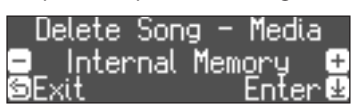

- **4. Вращая регулятор [ ], выберите память, в которой находится удаляемая пьеса, а затем нажмите на регулятор [ ] для подтверждения.**
- **5. Вращая регулятор [ ], выберите пьесу, которую необходимо удалить, затем нажмите на регулятор [ ] для подтверждения.**

Выведется запрос на подтверждение.

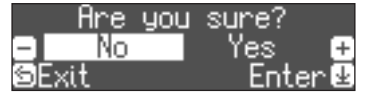

Для отмены операции нажмите на кнопку [5].

**6. Вращая регулятор [ ], выберите опцию "Yes", затем нажмите на регулятор [ ] для подтверждения.**

Выполнится операция удаления.

#### Управление записанными пьесами

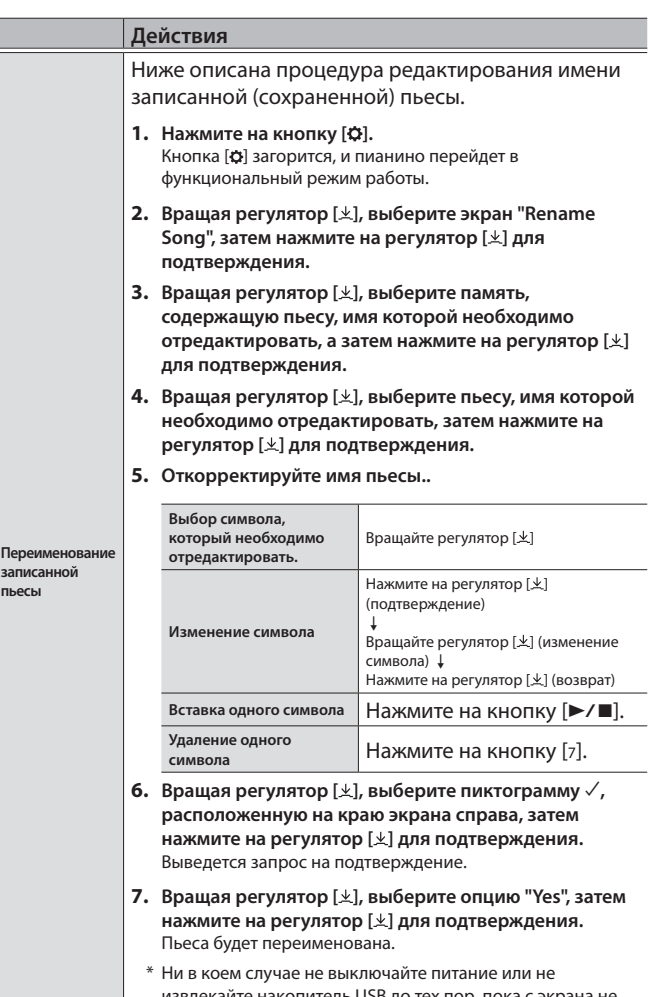

их пор, пока с экрана не исчезнет сообщение "Executing...".

**8. Нажмите на кнопку [ ].** Произойдет выход из функционального режима работы.

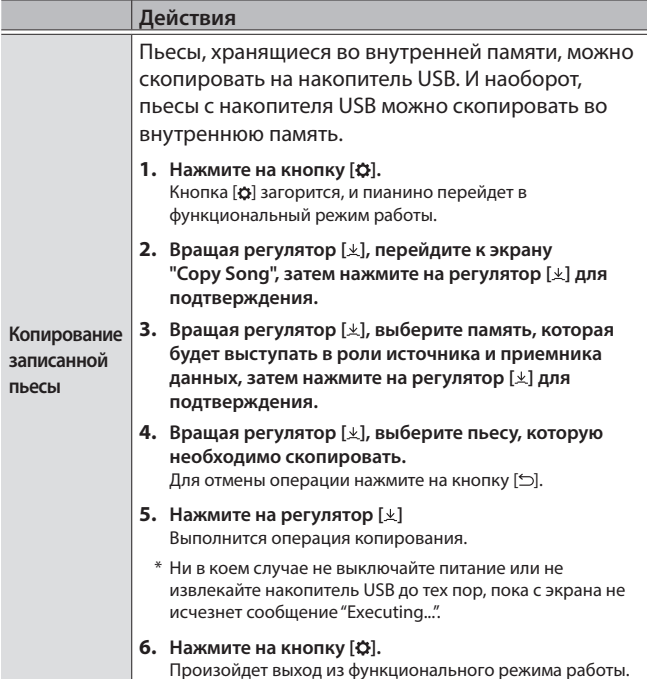

## Более сложные методы записи

## Запись партий левой и правой рук по отдельности

Предусмотрена возможность записи партий Left и Right по отдельности. Это позволяет записывать каждую из рук независимо друг от друга.

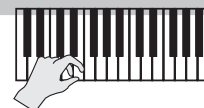

**партия Left (или Right)**

### Подготовка к записи

**1. Выберите тембр, которым будете играть.**

#### **2. Если необходимо, включите метроном.**

Определите настройки метронома (темп и размер такта). Настройки метронома сохраняются в пьесу. Их же можно использовать и при воспроизведении.

#### **3. Нажмите на кнопку [**t**].**

Кнопка [•] загорится, кнопка [►/■] начнет мигать, а пианино перейдет в режим готовности к записи.

Для отказа от записи нажмите на кнопку [•] еще раз.

**4. Нажмите на кнопку [Part], вращая регулятор [ ], выберите партию, которая записываться не должна, и нажмите на регулятор [ ], чтобы она стала темной.**

Будет мигать имя только записываемой партии.

#### **ЗАМЕЧАНИЕ**

Если в этот момент не выбрать партию, исполнение будет записываться в следующие партии.

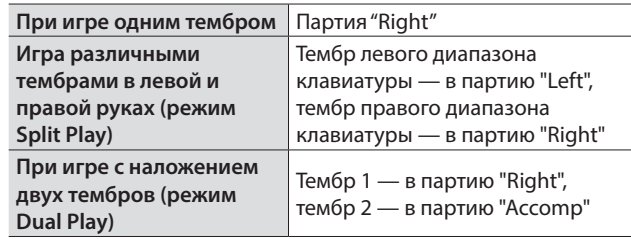

#### Запуск/останов записи

#### **5.** Нажмите на кнопку [►/■].

После одного такта предварительного отсчета запускается запись, и загораются обе кнопки - [<sup>0</sup>] и [ $\blacktriangleright$ / $\blacksquare$ ]. Исполнение сохраняется автоматически.

#### **ЗАМЕЧАНИЕ**

Запустить запись можно, начав играть на клавиатуре, а не нажимая на кнопку [►/■]. В этом случае предварительный отсчет не воспроизводится.

#### **6. Для останова записи нажмите еще один раз на**  кнопку [►/■].

Запись остановится.

#### Запись исполнения с наложением

Записав одну руку, можно поверх наложить другую. Можно накладывать запись на встроенную пьесу.

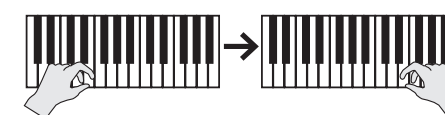

**партия Left (или Right) Партия Rirht (или Left)**

#### Подготовка к записи

#### **1.** Нажмите на кнопку [ $\Box$ ].

Откроется экран Song.

#### **ЗАМЕЧАНИЕ**

Если откроется экран такта, нажмите на кнопку [ [ ], чтобы вернуться на экран выбора пьес.

- **2. Вращая регулятор [ ], выберите группу, содержущую пьесу, поверх которой будет накладываться запись исполнения, затем нажмите на регулятор [ ] для подтверждения.**
- **3. Вращая регулятор [ ], выберите пьесу, поверх которой будет накладываться запись исполнения.**

Выбираются пьесы текущей группы.

#### **ЗАМЕЧАНИЕ**

Если исполнение записывается под встроенную пьесу, ее темп можно зафиксировать (стр. 12).

#### **4.** Нажмите на кнопку [●].

Кнопка [•] загорится, кнопка [►/■] начнет мигать, а пианино перейдет в режим готовности к записи.

Для отказа от записи нажмите на кнопку [•] еще раз.

**5. Вращая регулятор [ ], перейдите на экран "Overdub".**

Пьеса, выбранная на шаге 3.

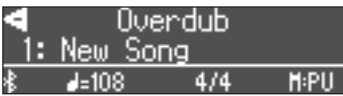

**6. Нажмите на кнопку [Part], вращая регулятор [ ], выберите партию, которая записываться не должна, и нажмите на регулятор [ ], чтобы она стала темной.** Будет мигать имя только записываемой партии.

#### Запуск/останов записи

#### **7.** Нажмите на кнопку [►/■].

После одного такта предварительного отсчета запускается запись, и загораются обе кнопки —  $[①]$  и  $[*/\blacksquare]$ . Исполнение сохраняется автоматически.

#### **ЗАМЕЧАНИЕ**

Запустить запись можно, начав играть на клавиатуре, а не нажимая на кнопку [►/■]. В этом случае предварительный отсчет не воспроизводится.

#### **8. Для останова записи нажмите еще один раз на кнопку [** $\blacktriangleright$ /■].

Запись остановится.

#### Запись аудиоданных на накопитель USB

Если записать свою игру на инструменте в формате аудио, можно будет воспроизвести ее с помощью компьютера или аудиопроигрывателя. Эта функция может пригодиться при создании музыкального CD или размещения в интернете.

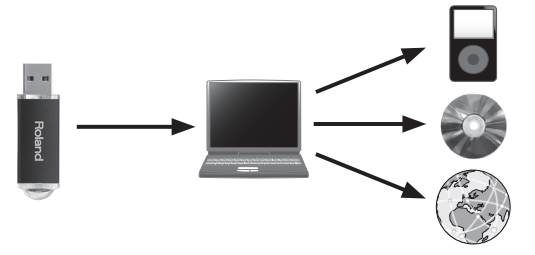

#### Подготовка к записи

- **1. Подключите накопитель USB к порту USB Memory.**
- Аудиоданные во внутреннюю память фортепиано записать невозможно.
- \* Ни в коем случае не выключайте питание, не вынимайте накопитель USB и не отсоединяйте силовой кабель до тех пор, пока не перестанет мигать индикатор доступа к накопителю USB.

#### **2. Выберите тембр, которым будете играть.**

#### **3. Удерживая нажатой кнопку [**7**], кнопкой [ ] выберите опцию "Audio".**

#### **ЗАМЕЧАНИЕ**

То же самое можно сделать в функциональном режиме с помощью установки "Recording Mode" (стр. 25).

#### **4.** Нажмите на кнопку [●].

Кнопка  $\lceil\bullet\rceil$  загорится, кнопка  $\lceil\blacktriangleright\rfloor\blacksquare\rceil$  начнет мигать, а пианино перейдет в режим готовности к записи.

Для отказа от записи нажмите на кнопку [•] еще раз.

**5. Если необходимо, включите метроном.**

#### Запуск/останов записи

#### **6.** Нажмите на кнопку [►/■].

Запись запустится, и кнопки [•] и [►/■] загорятся. Исполнение сохраняется автоматически.

#### **ЗАМЕЧАНИЕ**

Ни в коем случае не выключайте питание или не извлекайте накопитель USB во время записи.

**7. Для останова записи нажмите еще один раз на кнопку [►/■].** 

Запись остановится.

#### **ЗАМЕЧАНИЕ**

- 5 Записанную пьесу можно удалить (стр. 13).
- 5 Записанную пьесу можно переименовать (стр. 13).

## ° **"Создание"** своего собственного, уникального фортепиано (функция Piano Designer)

**Программное приложение** 

**"Piano Designer"**

Пианино предусматривает возможность настройки элементов конструкции, определяющих его звучание, чтобы добиться своего уникального. Эта функция называется "Piano Designer."

#### **ЗАМЕЧАНИЕ**

"Создать" свое собственное фортепиано можно также с помощью специализированного программного приложения для мобильного устройства.

& "Использование пианино с программным приложением" (стр. 20)

## Настройка звука пианино в целом

- **1. Нажмите на кнопку [Piano Designer].**
- **2. Вращая регулятор [ ], выберите на экране установку, которую необходимо отредактировать.**
- **3. Нажмите на регулятор [ ] для подтверждения.**
- **4. Вращая регулятор [ ], отредактируйте значение установки.**
- **5. Для выхода из режима редактирования установок нажмите на кнопку [Piano Designer].**

Кнопка [Piano Designer] погаснет.

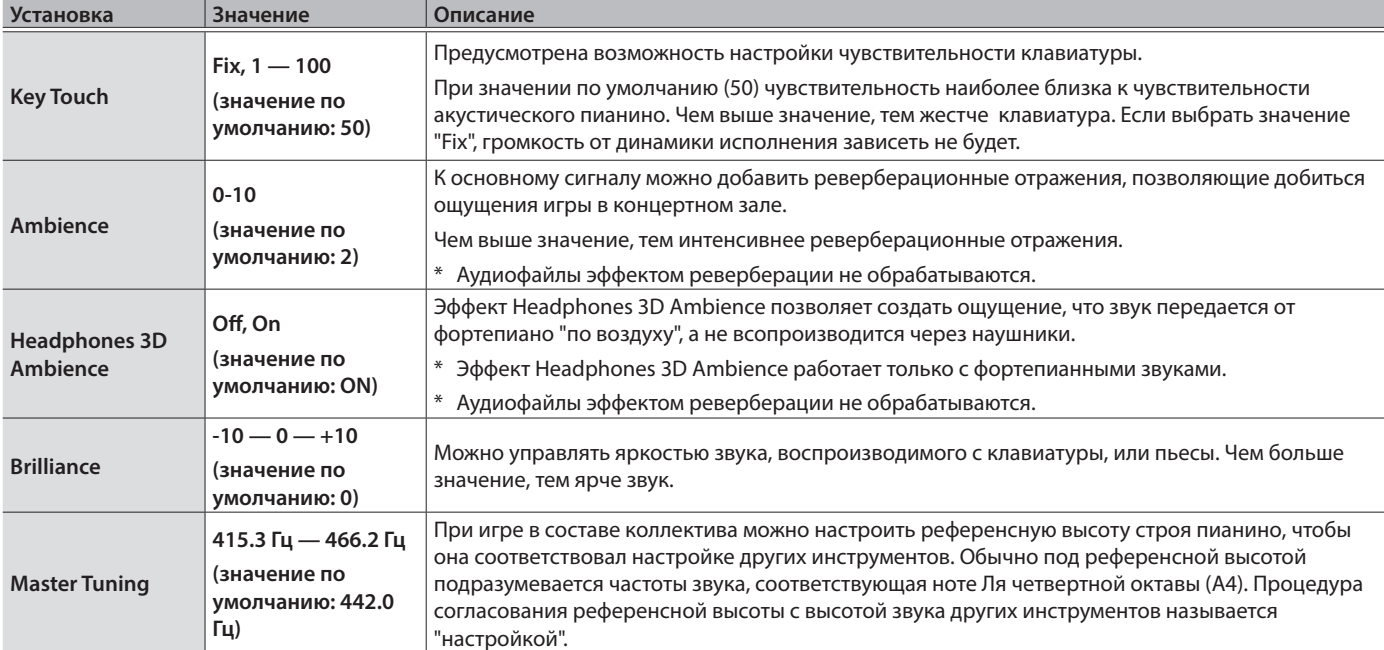

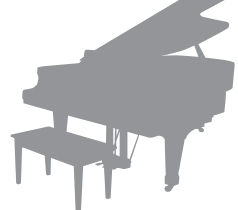

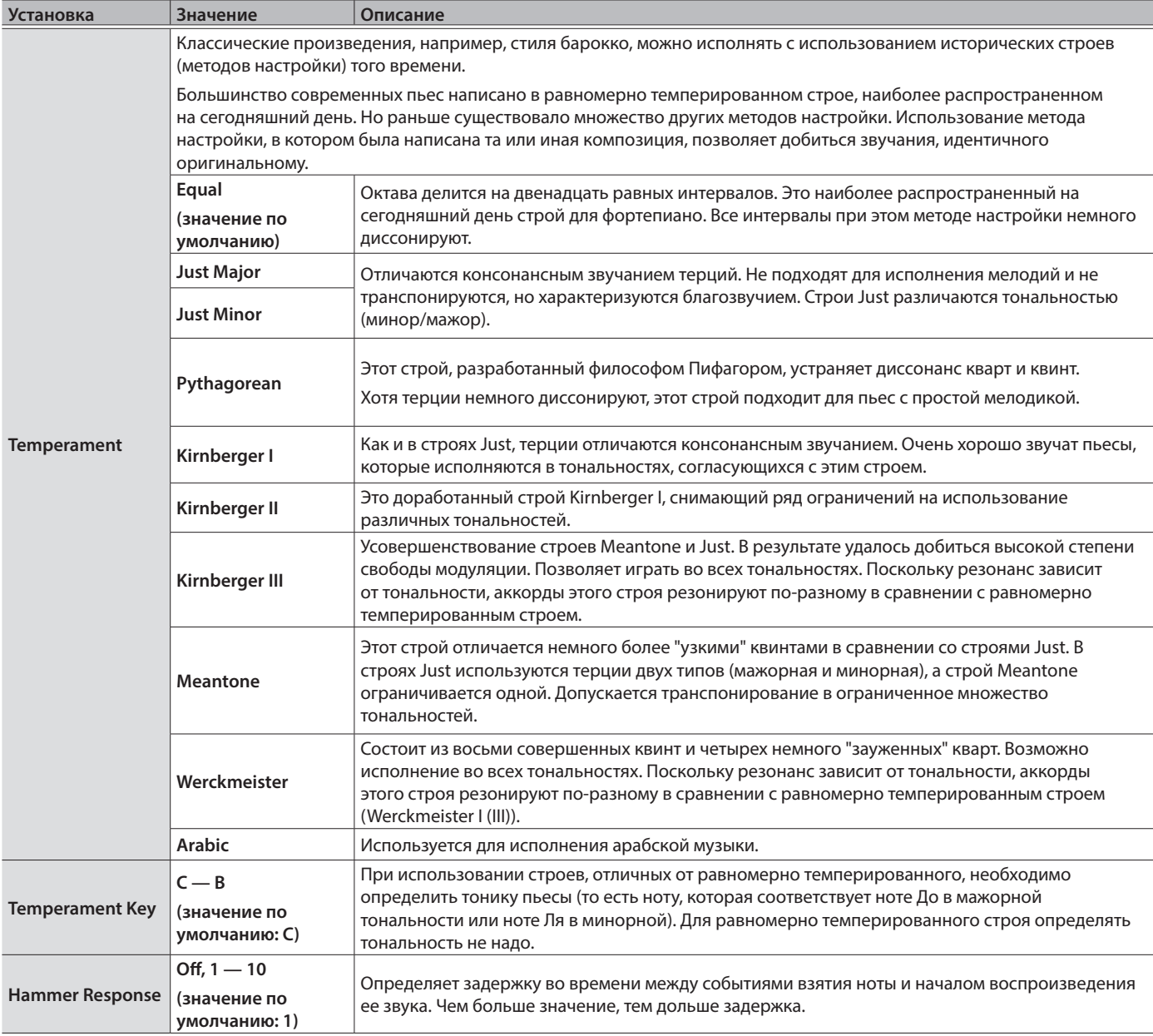

## Настройка тембра рояля

Предусмотрена возможность настройки различных аспектов звучания рояля, включая резонанс струн и педали, а также шум ударов молоточков по струнам.

- \* Настраиваются только звуки, соответствующие кнопке [Piano].
- **1. Нажмите на кнопку [Piano Designer].**
- **2. Вращая регулятор [ ], выберите экран "Piano Tone Edit".**
- **3. Нажмите на регулятор [ ] для подтверждения.**
- **4. Вращая регулятор [ ], выберите экран настройки, которую необходимо отредактировать.**
- **5. Нажмите на регулятор [ ] для подтверждения и измените значение, вращая регулятор [ ].**
- **6. Завершив редактирование тембра пианино, нажмите на кнопку [<sup></sup>).**

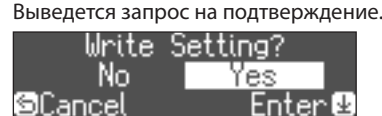

Для отмены операции нажмите на кнопку [~].

**7. Вращая регулятор [ ], выберите опцию "Yes", затем нажмите на регулятор [ ] для подтверждения.**

Настройки тембра рояля сохранятся.

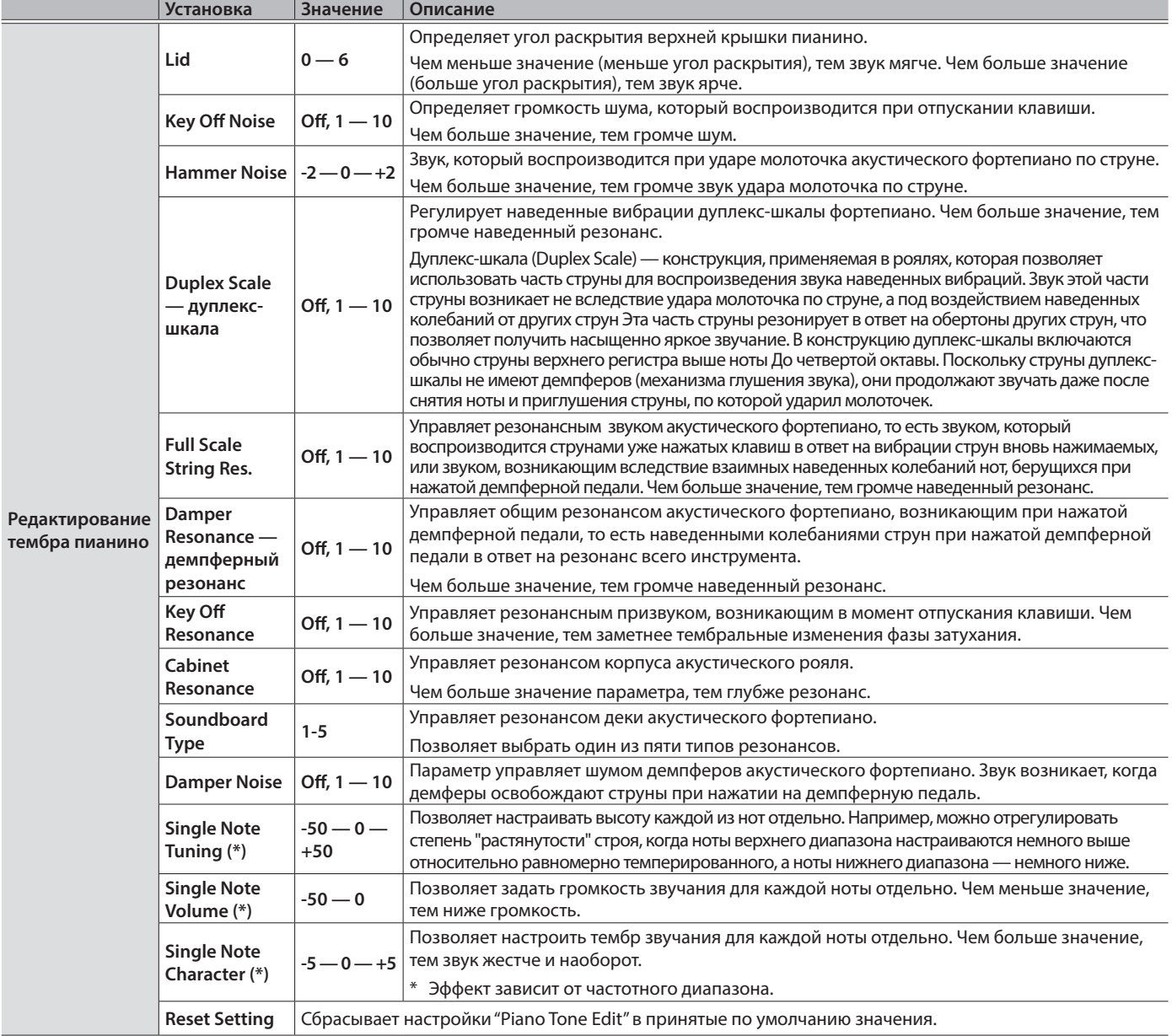

 $\alpha$  ,  $\alpha$  ,  $\alpha$  ,  $\alpha$ 

Настройки Single Note (\*)

- **2. Возьмите ноту, для которой необходимо произвести настройки, и, вращая регулятор [ ], отредактируйте значение.**
- **1. Выберите экран Single Note и нажмите на регулятор [ ] для подтверждения.**

**3. Нажмите на кнопку [ ] для выхода с экрана данной настройки.**

## ° Коммутация пианино и мобильного устройства по Bluetooth

#### **B** Bluetooth<sup>®</sup>

## Потенциальные возможности

Функция Bluetooth позволяет наладить беспроводную связь между пианино и мобильным устройством, например, смартфоном или планшетом, чтобы можно было делать следующее.

Данные проигрываемой на мобильном устройстве пьесы передавать по беспроводному каналу на акустическую систему пианино и воспроизводить через нее. Во время воспроизведения пьесы играть на клавиатуре инструмента.

#### **→** "Воспроизведение музыки через акустическую систему пианино" (стр. 19)

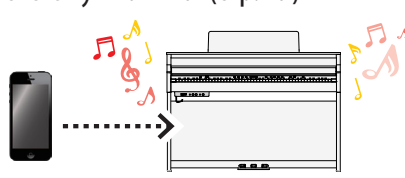

Использование пианино вместе с программным приложением и получение доступа к полезной информации, которая доступна только в нем.

#### 0"Использование пианино с программным приложением" (стр. 20)

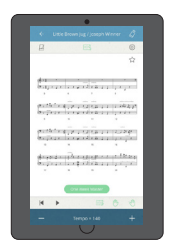

**Программное приложение "**Piano Every Day**"**

## Процедура настройки

#### Сопряжение

Для налаживания беспроводной связи между пианино и мобильным устройством сначала необходимо выполнить процедуру сопряжения.

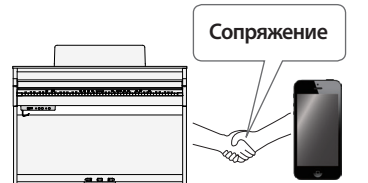

По сути сопряжение — это процедура регистрации (взаимной аутентификации) мобильного устройства в пианино.

#### Процесс сопряжения

Для воспроизведения музыки через акустическую систему пианино и использования пианино с программным приложением необходимо выполнить две разные процедуры сопряжения. Обратите внимание, процедуры сопряжения отличаются друг от друга.

**Воспроизведение музыки через акустическую систему пианино**

**Настройки пианино** J

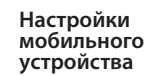

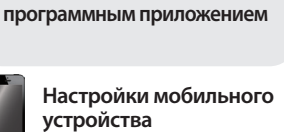

**Использование пианино с** 

**Настройки программного приложения Программное приложение**

#### Воспроизведение музыки через акустическую систему пианино

Предусмотрена возможность воспроизведения музыкальных данных, передаваемых по беспроводной связи со смартфона или другого мобильного устройства.

В качестве примера описана процедура определения настроек для iOS.

Процедура сопряжения мобильного устройства с пианино производится один раз, повторно ее проводить не надо. См. раздел "Подключение к уже сопряженному мобильному устройству" (стр. 20).

#### Сопряжение

- **1. Расположите мобильное устройство, с которым необходимо установить связь, рядом с пианино.**
- **2. Нажмите на кнопку [ ].**

Кнопка [Ф] загорится, и пианино перейдет в функциональный режим работы.

**3. Вращая регулятор [ ], перейдите к экрану "Bluetooth", затем нажмите на регулятор [ ] для подтверждения.**

Откроется следующий экран.

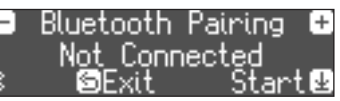

**4. Нажмите на регулятор [ ] для запуска сопряжения.**

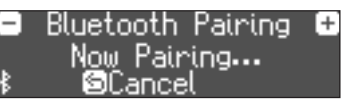

Для отмены сопряжения нажмите на кнопку [5].

**5. Включите функцию Bluetooth на мобильном устройстве.**

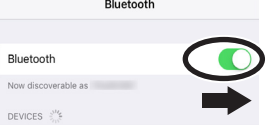

**6. Коснитесь "HP704 Audio" или "HP702 Audio", которые возникают в поле "DEVICES" настроек Bluetooth мобильного устройства.**

Запустится процесс сопряжение пианино и мобильного устройства. По окончании процесса сопряжения на дисплей выведется экран следующего типа.

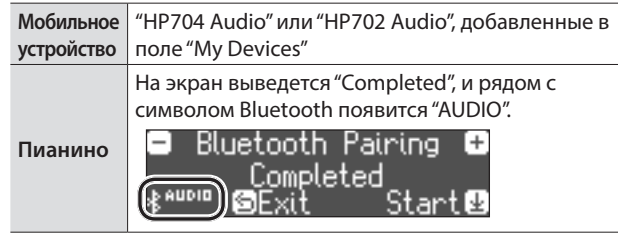

**7. Нажмите на кнопку [ ] пианино, чтобы выйти из функционального режима работы.**

Сопряжение завершено.

#### Воспроизведение аудио

При воспроизведении музыки на мобильном устройстве звук воспроизводится через акустическую систему пианино.

#### **ЗАМЕЧАНИЕ**

Для управления громкостью используйте соответствующие настройки мобильного устройства. Если желаемого результата добиться не удалось, задействуйте установки пианино.

& "Input/Bluetooth Vol." (стр. 24)

## Подключение к уже сопряженному мобильному устройству

- **1. Включите функцию Bluetooth на мобильном устройстве.** Этого достаточно для установления канала беспроводной связи между пианино и мобильным устройством.
- Если в результате выполнении этого шага установить соединение не удалось, коснитесь "HP704 Audio" или "HP702 Audio" в поле "DEVICES" мобильного устройства.

## Использование пианино с программным приложением

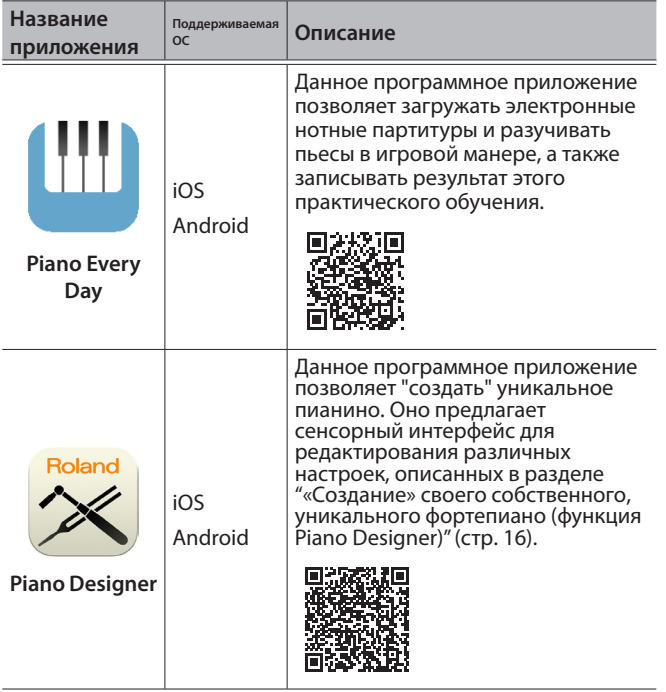

**Программные приложения, которые можно использовать с пианино**

- Программные приложения можно бесплатно загрузить с App Store (для устройств iOS) или Google Play (для устройств Android).
- Кроме описанных выше программных приложений, можно использовать музыкальные, например, Garage Band, которые поддерживают функционал Bluetooth MIDI.
- Приведенная информация о программных приложениях компании Roland соответствует дате выхода данного руководства. Более актуальная информация находится на сайте компании Roland.

## Сопряжение

Ниже описано как определять настройки для совместного использования пианино и программного приложения, установленного в мобильное устройство. В качестве примера рассмотрена процедура настройки устройства iOS с установленным в него программным приложением "Piano Every Day".

. . . . . . . . . . . . . . .

- \* При использовании программных приложений, описанных выше в разделе "Использование пианино с программным приложением", производить какие-либо настройки в самом пианино не требуется. Для сопряжения с пианино используйте настройки программного приложения.
- **1. Включите функцию Bluetooth на мобильном устройстве.**

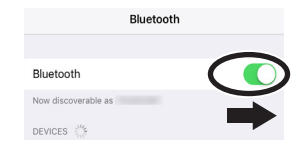

#### **ЗАМЕЧАНИЕ**

Если в поле "DEVICES" выводится имя используемого инструмента, например, "HP704 MIDI", не прикасайтесь к нему.

- **2. Запустите программное приложение, которое установили на мобильное устройство.**
- **3. Коснитесь пиктограммы меню, расположенной в нижней правой части экрана программного приложения, а затем коснитесь на экране меню поля "Bluetooth".**

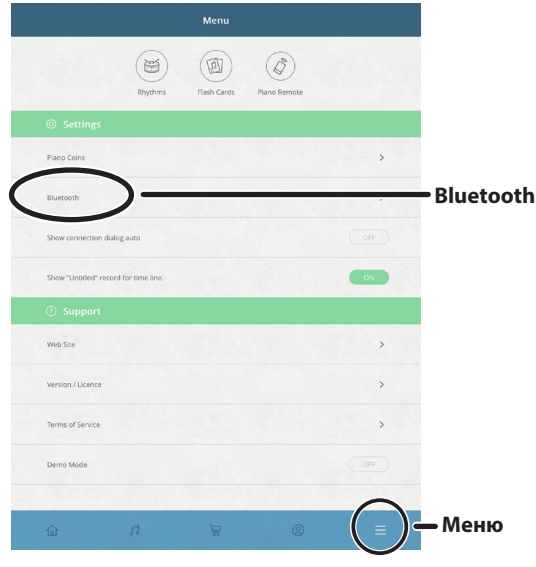

На экран мобильного устройства выведется "HP704 MIDI" или "HP702 MIDI".

#### **4. В зависимости от используемого устройства, коснитесь "HP704 MIDI" или "HP702 MIDI".**

Запустится процесс сопряжение пианино и мобильного устройства. По окончании процесса сопряжения на дисплей выведется экран следующего типа.

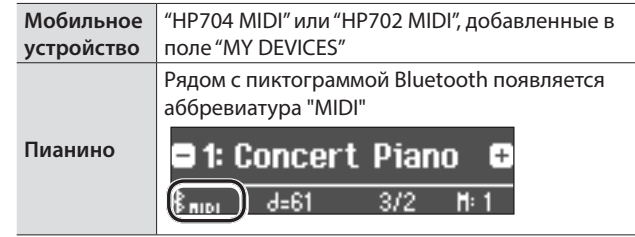

## Проблемы при соединении с программным приложением по Bluetooth

Если при выполнении процедуры, описанной в разделе "Использование пианино с программным приложением" (стр. 20), провести сопряжение не удалось, попробуйте сделать следующее.

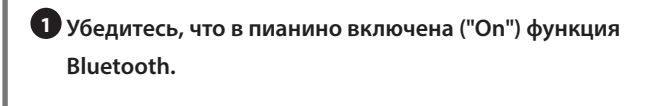

- **2 Закройте все программные приложения на мобильном устройстве.**
- **3 Если ранее было установлено сопряжение, отмените его и отключите функцию Bluetooth.**
- **4 Повторите процедуру, описанную на стр. 20, начиная с шага 1**
- **<sup>1</sup>** Убедитесь, что в пианино включена ("On") функция Bluetooth.
	- **1. Нажмите на кнопку [ ] пианино.** Кнопка [Ф] загорится, и пианино перейдет в функциональный режим работы.
	- **2. Вращая регулятор [ ], перейдите к экрану "Bluetooth", затем нажмите на регулятор [ ] для подтверждения.** Откроется экран с настройками Bluetooth.
	- **3. Вращая регулятор [ ], перейдите к экрану "Bluetooth On/Off", затем нажмите на регулятор [ ] для подтверждения.**
	- **4. Вращая регулятор [ ], выберите опцию "On".** Функция Bluetooth пианино включится.
	- **5. Нажмите на кнопку [ ].**

Кнопка [ $\bigcirc$ ] погаснет и произойдет выход из функционального режима работы.

**<sup>2</sup>** Закройте все программные приложения на мобильном устройстве.

#### **Закрытие программного приложения**

Прикоснитесь два раза к кнопке "Домой" и проведите пальцем вверх по экрану приложения.

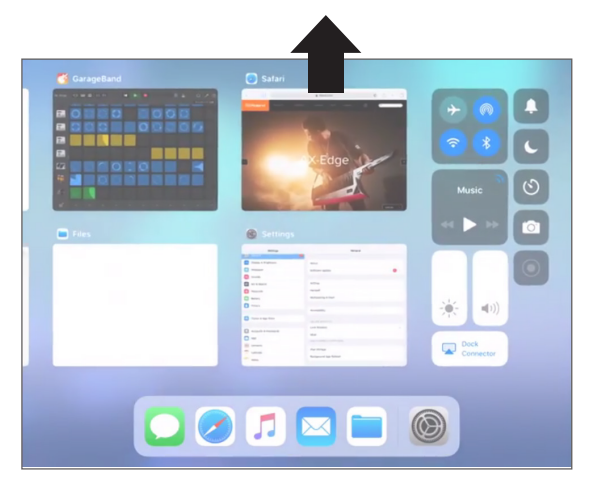

**<sup>3</sup>** Если ранее было установлено сопряжение, отмените его и отключите функцию Bluetooth.

#### **Отмена сопряжения**

**1. На экране мобильного устройства прикоснитесь к "i" рядом с "Connected" и коснитесь "Forget This Device".**

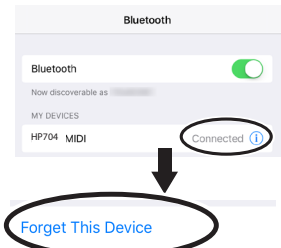

#### **2. Отключите функцию Bluetooth.**

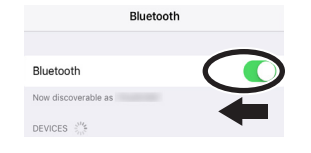

**<sup>4</sup>** Повторите процедуру, описанную на стр. 20, начиная с шага 1

Если вы предприняли все необходимые действия для устранения проблем с сопряжением, но подключиться к программному приложению все равно не удалось, пройдите по представленной ниже ссылке и найдите ближайших сервисный центр или авторизованного дистрибьютора компании Roland.

#### http://roland.cm/service

#### При использовании нескольких пианино

При сопряжении с мобильным устройством в ситуации, когда имеется несколько пианино, например, в музыкальном учебном классе, для каждого из инструментов можно задать свой уникальный идентификационный номер ID.

#### **Назначение ID**

После того как это будет сделано, к имени инструмента в списке сопряженного оборудования мобильного устройства станет добавляться номер ID.

- (например "HP704 Audio1" "HP704 MIDI 1")
- **1. Нажмите на кнопку [ ].**
- **2. Выберите экран "Bluetooth" и нажмите на регулятор [ ] для подтверждения.**
- **3. Вращая регулятор [ ], выберите "Bluetooth ID".**
- **4. Нажмите на регулятор [ ] для подтверждения и измените номер, вращая регулятор [ ].**

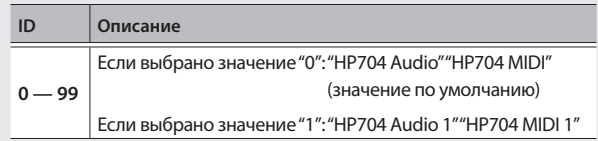

\* При сопряжении мобильного устройства с несколькими пианино рекомендуется включать питание мобильного устройства и только тех фортепиано, связь с которыми необходимо установить.

## рузка/сохранение установок пианино

Установки пианино можно сохранить на накопитель USB или загрузить их в другое цифровое пианино.

\* Предусмотрена возможность загрузки установок в другое пианино только такой же модели.

#### **Сохраняемые установки**

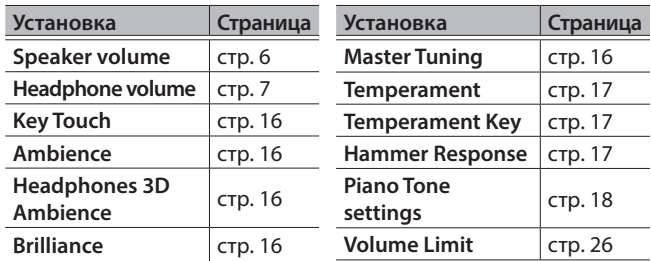

## Сохранение настроек пианино (Piano Setup Export)

#### **1. Подключите накопитель USB к порту USB Memory.**

#### **2. Нажмите на кнопку [ ].**

Кнопка [Ф] загорится, и пианино перейдет в функциональный режим работы.

**3. Вращая регулятор [ ], выберите экран "Piano Setup Export" и нажмите на регулятор [ ] для подтверждения.**

Откроется экран Piano Setup Export.

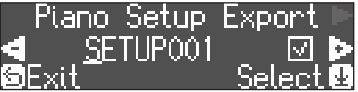

#### **4. Отредактируйте имя набора установок Piano Setup.**

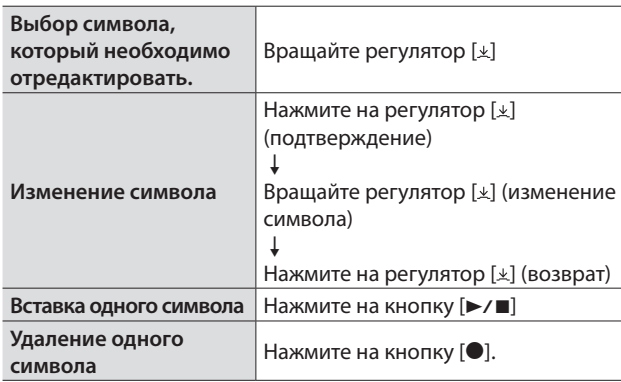

**5.** Вращая регулятор [ $\pm$ ], выберите пиктограмму √, **расположенную на краю экрана справа, затем нажмите на регулятор [ ] для подтверждения.**

Установки сохранятся.

#### **ЗАМЕЧАНИЕ**

Не отсоединяйте накопитель USB до тех пор, пока с экрана не исчезнет "Executing...".

#### **6. Нажмите на кнопку [ ], чтобы выйти из функционального режима работы.**

Нажмите на кнопку [Ф], чтобы она погасла.

## Загрузка настроек пианино (Piano Setup Import)

- **1. Подключите накопитель USB к порту USB Memory.**
- **2. Нажмите на кнопку [ ].**

Кнопка [Ф] загорится, и пианино перейдет в функциональный режим работы.

**3. Вращая регулятор [ ], выберите экран "Piano Setup Import" и нажмите на регулятор [ ] для подтверждения.**

Откроется экран Piano Setup Import.

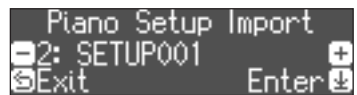

- **4. Вращая регулятор [ ], выберите настройки пианино, которые необходимо загрузить.**
- **5. Нажмите на регулятор [ ] для подтверждения.** Выведется запрос на подтверждение.

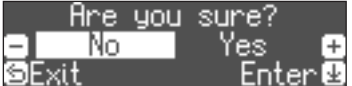

Для отмены операции нажмите на кнопку [ڑ].

**6. Вращая регулятор [ ], выберите опцию "Yes", затем нажмите на регулятор [ ] для подтверждения.**

Установки загрузятся.

#### **ЗАМЕЧАНИЕ**

Ни в коем случае не выключайте питание или не извлекайте накопитель USB до тех пор, пока с экрана не исчезнет сообщение "Executing...".

#### **7. Нажмите на кнопку [ ], чтобы выйти из функционального режима работы.**

Нажмите на кнопку [Ф], чтобы она погасла.

## Форматирование (Format Media)

Ниже описана процедура стирания всех файлов, находящихся во внутренней памяти или на накопителе USB (приобретается дополнительно).

#### **ЗАМЕЧАНИЕ**

- 5 В результате форматирования все перформансы и файлы, находящиеся во внутренней памяти или на накопителе USB, стираются.
- Чтобы восстановить заводские значения настроек, отличных от хранящихся в памяти, воспользуйтесь функцией Factory Reset (стр. 23).

#### **1. Для форматирования накопителя USB подключите его к порту USB Memory.**

#### **2. Нажмите на кнопку [ ].**

Кнопка [с] загорится, и пианино перейдет в функциональный режим работы.

#### **3. Вращая регулятор [ ], выберите экран "Format Media" и нажмите на регулятор [ ] для подтверждения.**

Откроется экран Format Media.

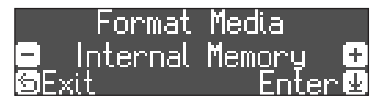

Для отмены операции нажмите на кнопку [℃].

- **4. Вращая регулятор [ ], выберите носитель (встроенная память или накопитель USB), который необходимо отформатировать.**
- **5. Нажмите на регулятор [ ] для подтверждения.**

Выведется запрос на подтверждение.

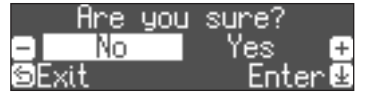

Для отмены операции нажмите на кнопку [℃].

**6. Вращая регулятор [ ], выберите опцию "Yes", затем нажмите на регулятор [ ] для подтверждения.**

Память отформатируется.

#### **ЗАМЕЧАНИЕ**

Не отсоединяйте накопитель USB до тех пор, пока с экрана не исчезнет "Executing...".

#### **7. Нажмите на кнопку [ ], чтобы выйти из функционального режима работы.**

Нажмите на кнопку [Ф], чтобы она погасла.

## Восстановление заводских настроек (Factory Reset)

Ниже описана процедура восстановления заводских настроек всех перформансов и сохраненных во внутреннюю память установок инструмента. Эта функция называется "Factory Reset".

#### **ЗАМЕЧАНИЕ**

При выполнении этой функции все установки сбрасываются в заводские значения. Подробности описаны в разделе "Установки, которые не сбрасываются даже после отключения питания" (стр. 28).

#### **ЗАМЕЧАНИЕ**

При выполнении этой функции файлы, находящиеся во внутренней памяти и на накопителе USB (приобретается дополнительно), не стираются. Для стирания всех файлов внутренней памяти или накопителя USB отформатируйте их, см. раздел ("Форматирование (Format Media)" (стр. 23).

#### **1. Нажмите на кнопку [ ].**

Кнопка [Ф] загорится, и пианино перейдет в функциональный режим работы.

#### **2. Вращая регулятор [ ], выберите экран "Factory Reset" и нажмите на регулятор [ ] для подтверждения.**

Выведется запрос на подтверждение.

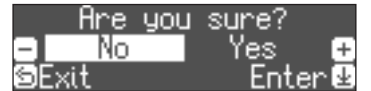

Для отмены операции нажмите на кнопку [5].

**3. Вращая регулятор [ ], выберите опцию "Yes", затем нажмите на регулятор [ ] для подтверждения.**

Установки памяти сбросятся в заводские значения.

#### **ЗАМЕЧАНИЕ**

Ни в коем случае не выключайте питание до тех пор, пока с экрана не исчезнет сообщение "Executing...".

**4. Выключите и снова включите питание.**

## ° Определение значений различных установок (функциональный режим)

## Принцип работы в функциональном режиме

#### **1. Нажмите на кнопку [ ].**

**Пиктограмма Значение Описание Установки, связанные с Bluetooth**

Кнопка [Ф] загорится, и пианино перейдет в функциональный режим работы.

**2. Вращая регулятор [ ], выберите экран настройки, которую необходимо отредактировать.**

#### **3. Нажмите на регулятор [ ] для подтверждения.**

- \* В зависимости от выбранной функции, могут быть предусмотрены другие экраны для выбора дополнительных опций.
- **4. Вращая регулятор [ ], откорректируйте значение.**
- **5. Нажмите на кнопку [ ], чтобы выйти из функционального режима работы.**

Нажмите на кнопку [Ф], чтобы она погасла.

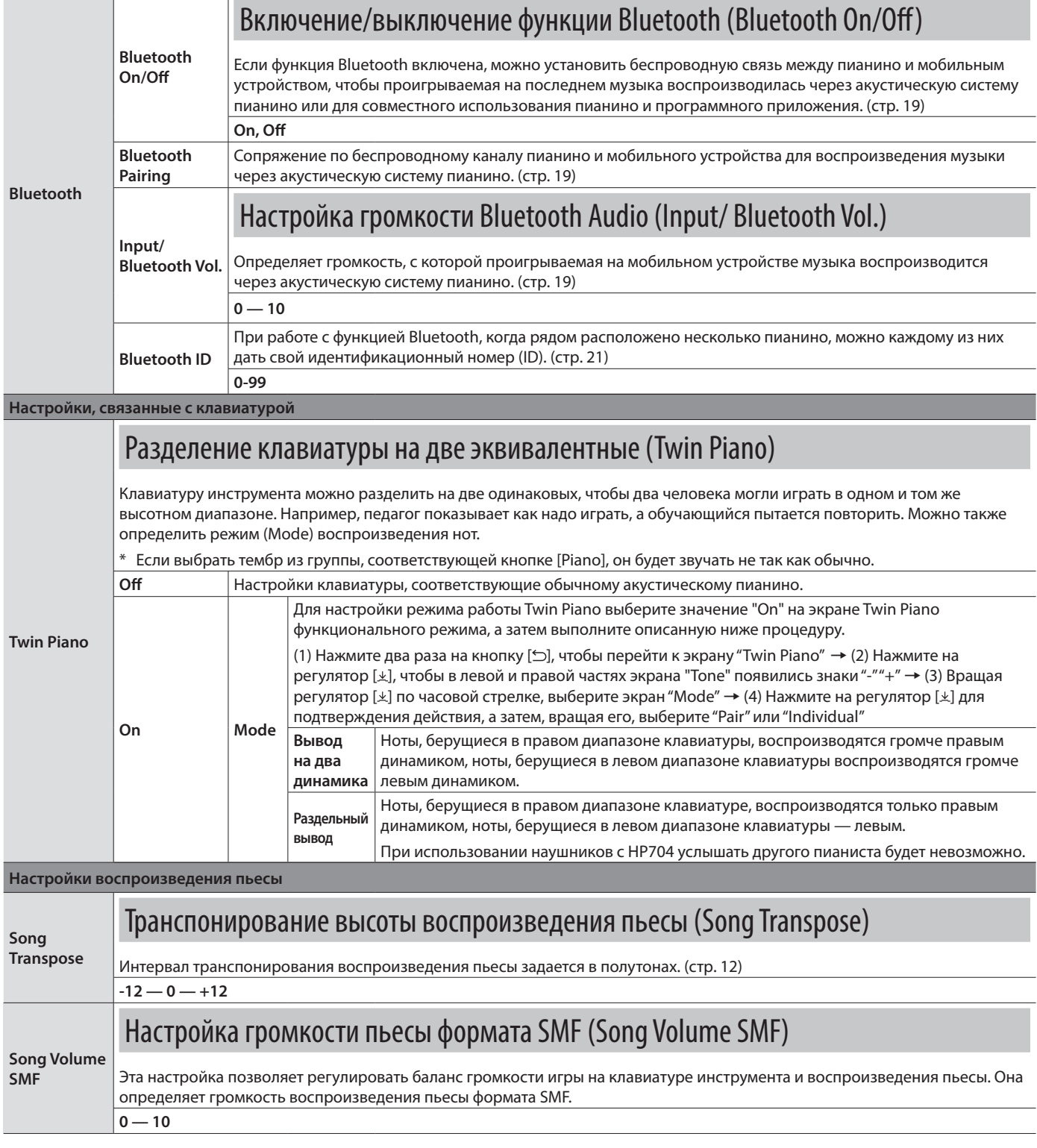

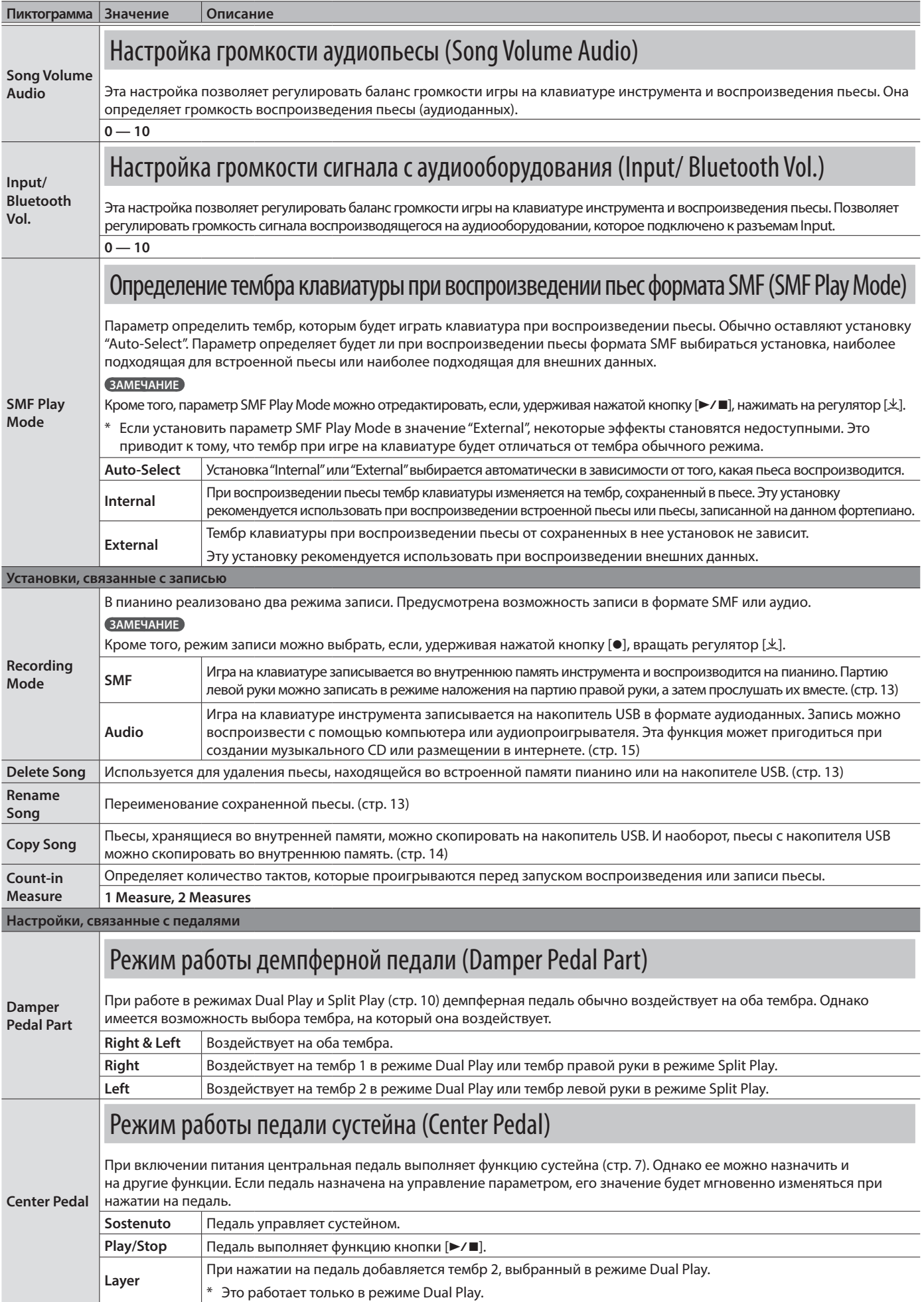

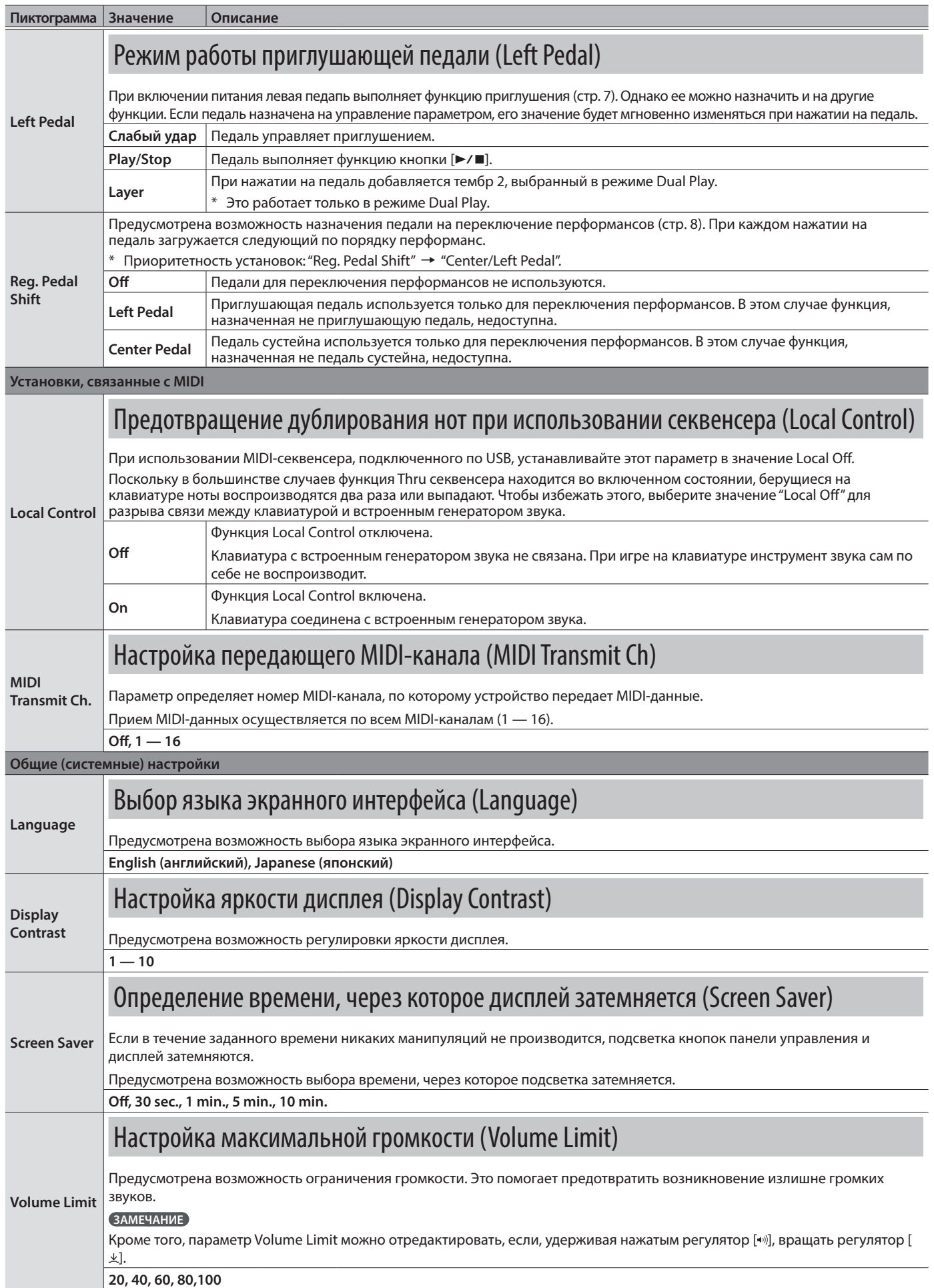

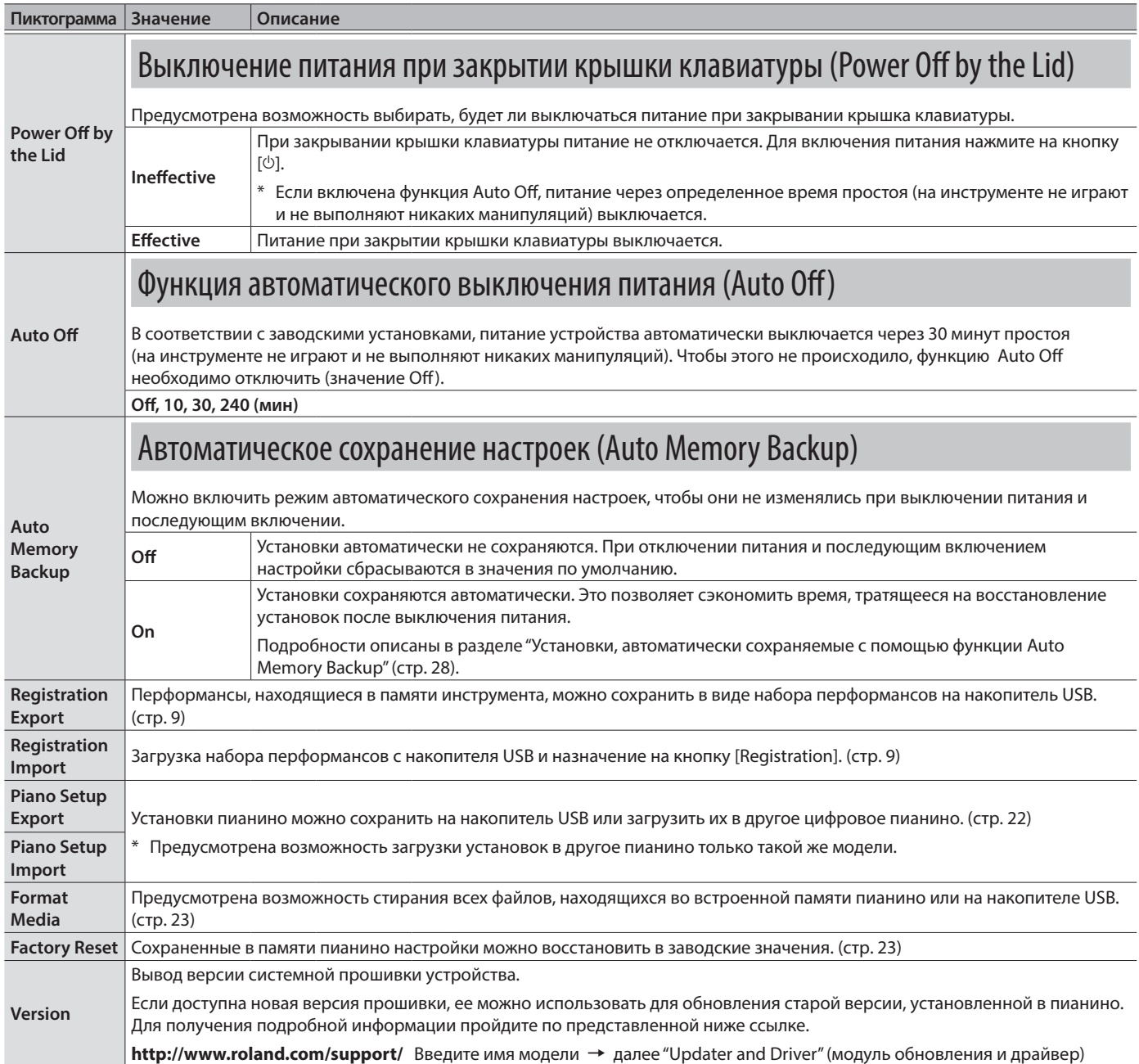

## Установки, которые не сбрасываются даже после отключения питания

В пианино есть установки, которые запоминаются автоматически и не сбрасываются даже после отключения питания. Если функция "Auto Memory Backup" включена, сохраняются также еще и другие установки (см. ниже). Все остальные установки при отключении питания сбрасываются в значения по умолчанию.

#### Установки, сохраняемые автоматически

Ниже перечислены установки, которые сохраняются автоматически. Они не сбрасываются даже после отключения питания.

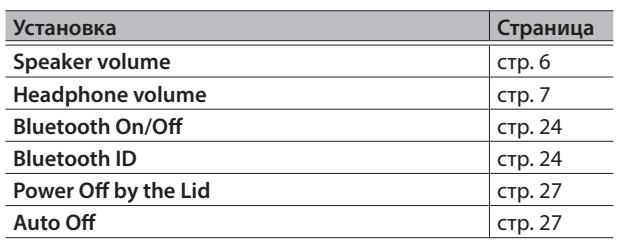

#### Установки, автоматически сохраняемые с помощью функции Auto Memory Backup

Если функция Auto Memory Backup (стр. 27) включена, сохраняются перечисленные ниже установки.

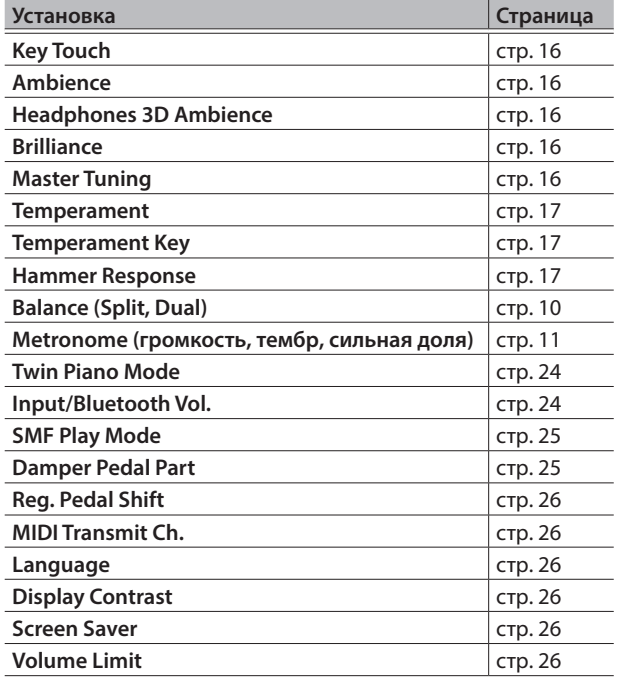

## Блокировка кнопок (Panel Lock)

Чтобы случайно не сбить настройки при игре на инструменте, можно заблокировать все кнопки панели управления, кроме кнопок  $[\circlearrowleft]$  и  $[\bulletlearrowleft]$ .

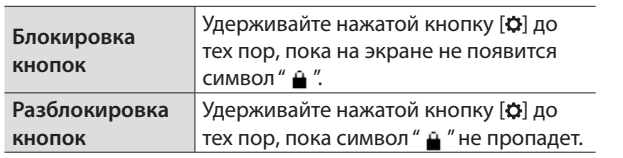

# ° Неисправности

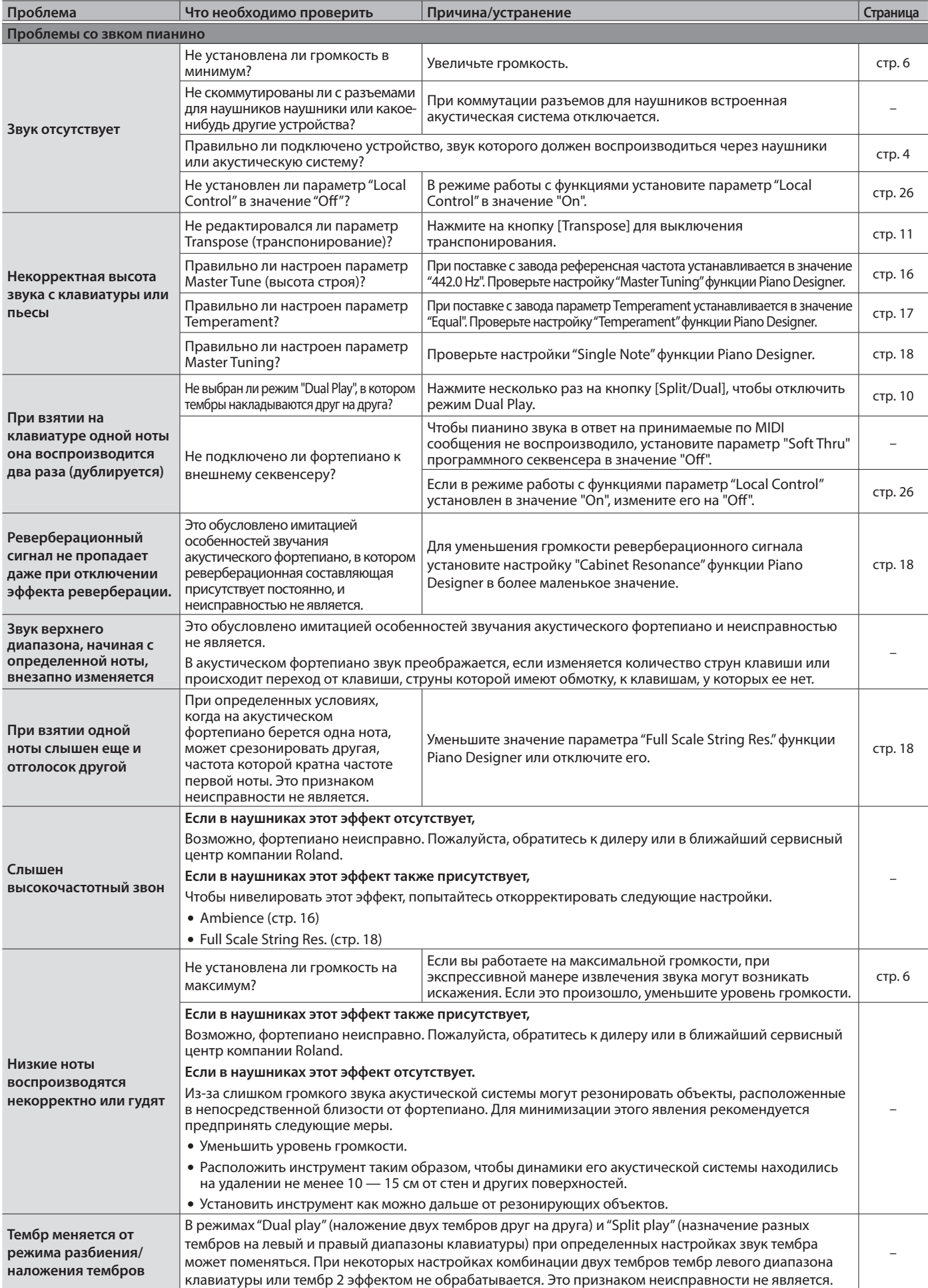

#### Неисправности

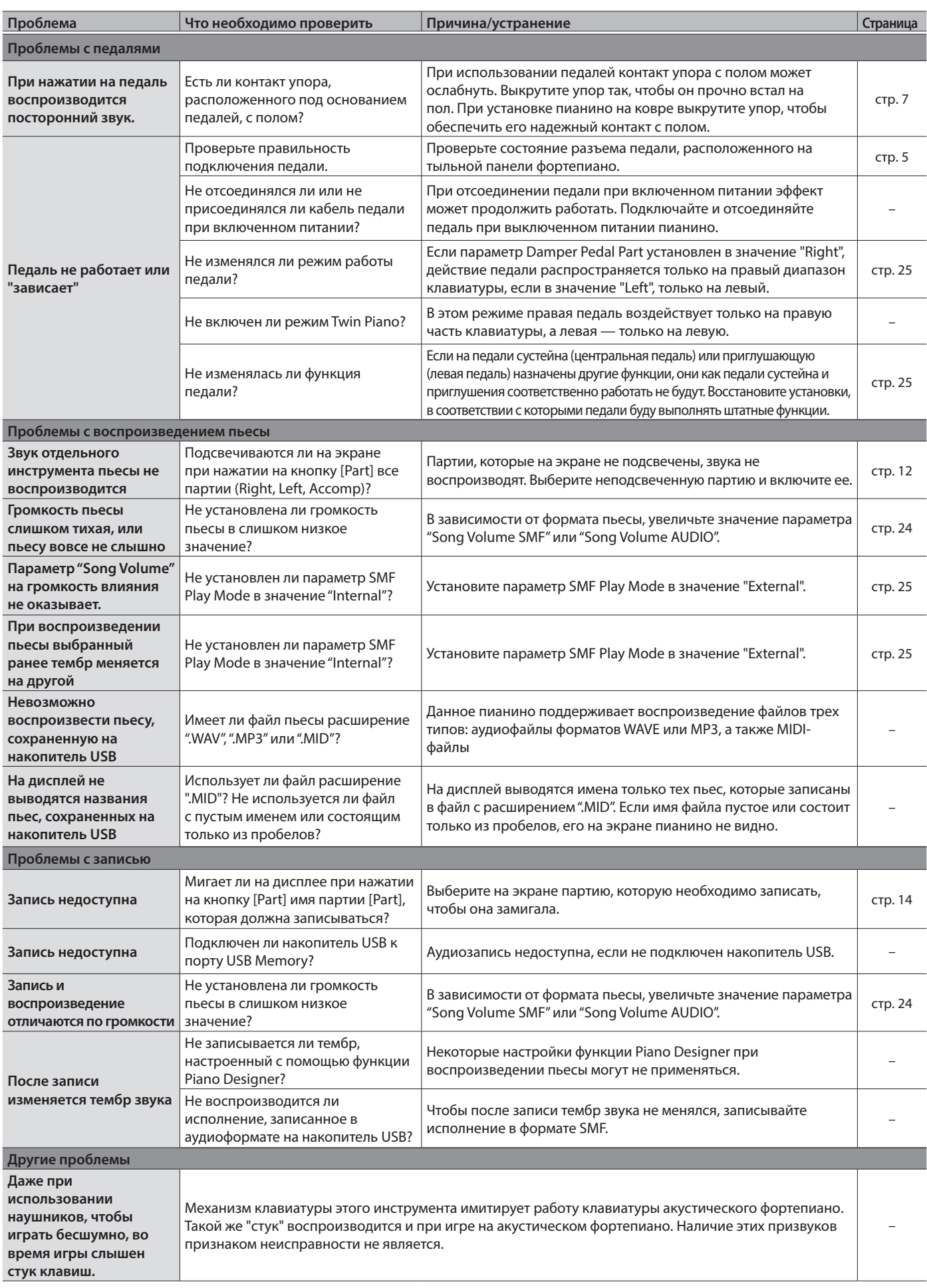

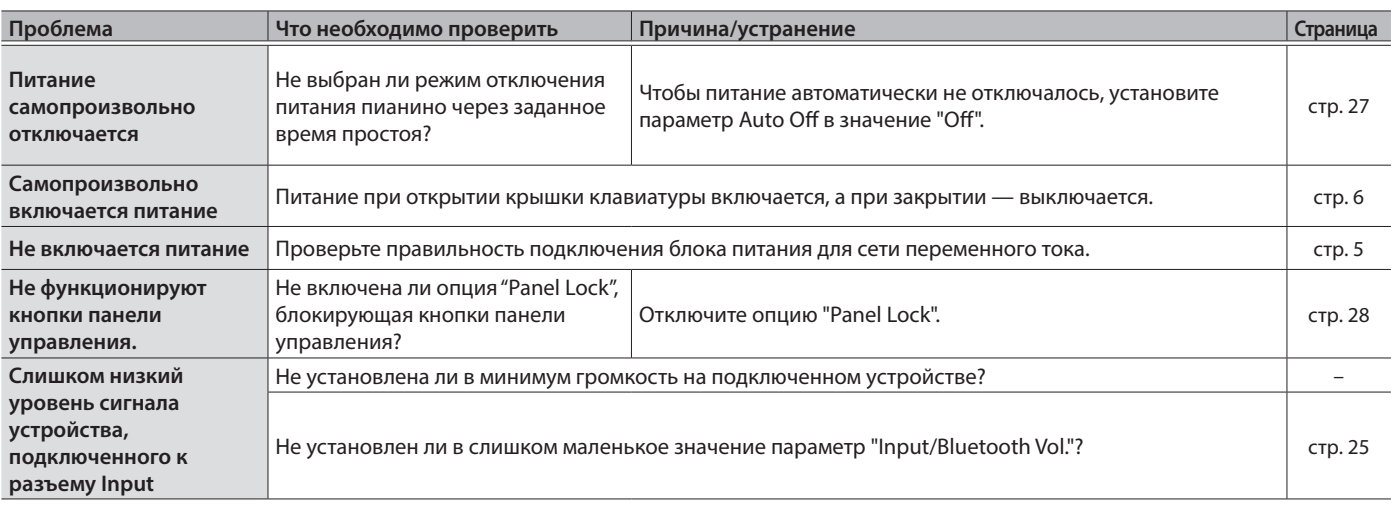

# ° Сообщения об ошибках

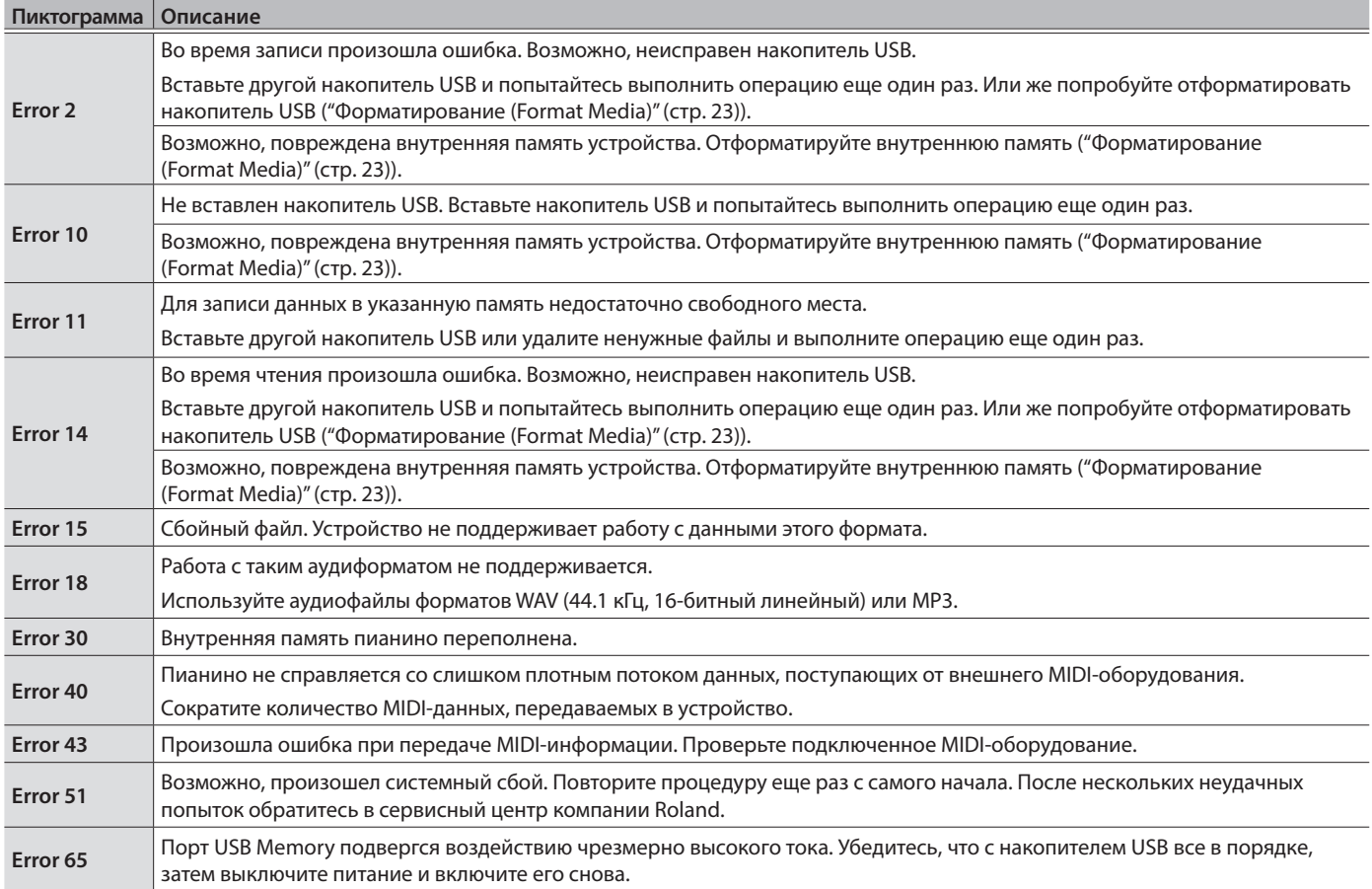

# ° ТЕХНИКА БЕЗОПАСНОСТИ

## INSTRUCTIONS FOR THE PREVENTION OF FIRE, ELECTRIC SHOCK, OR INJURY TO PERSONS

#### About  $\triangle$  WARNING and  $\triangle$  CAUTION Notices About the Symbols

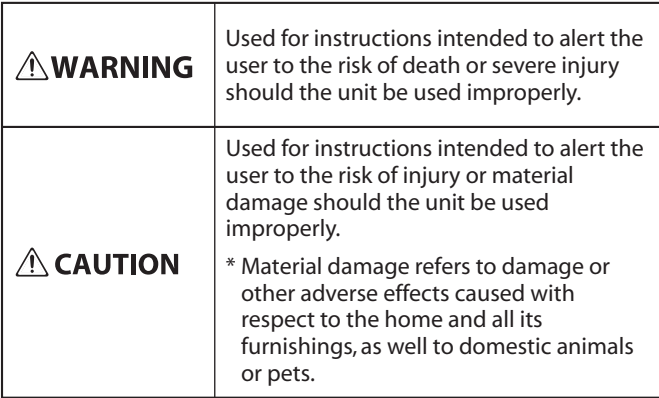

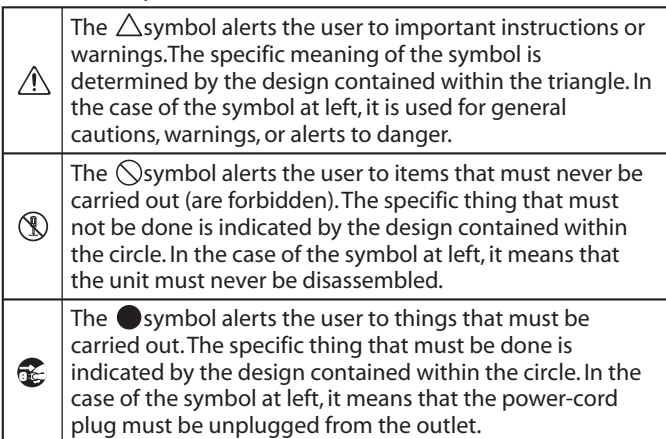

#### **ALWAYS OBSERVE THE FOLLOWING**

## ВНИМАНИЕ

#### **Функция Auto Off**

Если в течение заданного времени с устройством не проводилось никаких

действий (воспроизведение музыки, манипуляции с кнопками или регуляторами), его питание автоматически отключается (функция Auto Off). Чтобы этого не происходило, функцию Auto Off необходимо отключить (стр. 27).

**Используйте только входящий в комплект поставки блок питания для сети переменного тока. Подключайте блок питания к розетке с напряжением, на которое он** 

#### **рассчитан**

Используйте только блок питания, поставляемый с устройством. Также убедитесь, что напряжение сети

соответствует входному напряжению, указанному на корпусе блока питания для сети переменного тока. Другие блоки питания могут использовать противоположную полярность или предназначаться для использования с напряжением, не соответствующим имеющемуся. В результате можно получить удар током или устройство может начать работать со сбоями или выйти из строя. 

#### **Используйте только прилагаемый силовой кабель**

Используйте только прилагаемый силовой кабель. Кроме того, не используйте этот кабель с другими устройствами.

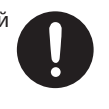

## ОПАСНО

#### **Меры предосторожности при перемещении устройства**

В случае необходимости перемещения инструмента из одного места в другое принимайте во внимание изложенные ниже рекомендации. Поднимайте и переносите устройство как минимум вдвоем. Переносите устройство аккуратно, не наклоняя. Держите устройство крепко, чтобы не получить

травму и не раз разбить его.

- Убедитесь, что кабель питание отключено.
- Следите чтобы винты, крепящие устройство к стойке, были всегда должным образом затянуты. Если они ослабли, немедленно закрутите их.
- Отсоедините кабель питания.
- Отсоелините все кабели, которыми устройство скоммутировано с внешним оборудованием.
- Закрутите упор подставки педали (стр. 7).
- Закройте крышку.
- Снимите подставку для нот (только HP702).
- Сложите подставку для нот (только HP704).

#### **Будьте внимательны, не прищемите пальцы**

При манипуляциях с подвижными частями перечисленных ниже

механизмов будьте внимательны, не прищемите пальцы. Если устройство используют дети, необходим контроль взрослых за ними.

- Крышка клавиатуры (стр. 6)
- Подставка для нот (стр. 6)
- Педали (стр. 7).

## ОПАСНО

---------------------------------

#### **Меры предосторожности при использовании скамейки**

При использовании скамейки обращайте, пожалуйста, внимание на следующее:

• Не используйте скамейку в

- 
- качестве игрушки или ступеньки. • Не садитесь на скамейку вдвоем.
- Не регулируйте высоту скамейки, сидя на ней.
- Не садитесь на скамейку, если болты, крепящие ее ножки ослабли. Если это произошло, затяните болты с помощью прилагаемого инструмента.
- Никогда не вставляйте руку в зазор (металлический механизм регулировки высоты) под крышкой сиденья. В противном случае можно защемить или травмировать руку другим образом.

#### **Храните мелкие детали вне зоны досягаемости детей**

Храните перечисленные ниже детали вне зоны досягаемости детей, чтобы они случайно не

проглотили их.

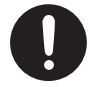

• Входящие в комплект поставки детали Винты

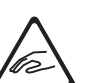

**32**

# ° ВАЖНЫЕ ЗАМЕЧАНИЯ

#### **Источник питания**

• Располагайте блок питания для сети переменного тока таким образом, чтобы индикатор находился сверху. При подключении блока питания к сети переменного тока индикатор загорается.

#### **Размещение**

- Не допускайте, чтобы световые приборы, предназначенные для установки рядом с инструментом (например, подсветка) или мощные прожекторы светили в одно и то же место на протяжении длительного периода времени. При слишком сильном нагревании устройство может деформироваться или его отделка испортиться.
- Не оставляйте никаких предметов на клавиатуре. Это может привести к возникновению неисправностей, например, клавиши перестанут воспроизводить звук.

#### **Уход**

• Педали устройства выполнены из латуни. В результате естественного процесса окисления латунь со временем темнеет. Если латунь потускнела, отполируйте ее с помощью имеющихся в продаже средств.

#### **Уход за устройством (Зеркальное покрытие)**

- Поверхность устройства отполирована до глянца. Качество отделки сравнимо с качеством первоклассной мебели и требует периодического ухода. При уходе за устройством придерживайтесь изложенных ниже рекомендаций.
	- При повседневном уходе аккуратно протирайте поверхность мягкой тряпочкой или перьевой тряпкой для фортепиано. Не прикладывайте никаких усилий, поскольку при сильном нажиме даже мельчайшие песчинки могут привести к образованию царапин.
	- Если поверхность потеряла блеск, протрите ее всю мягкой тряпочкой, смоченной полиролью.
	- Избегайте использования моющих средств или других чистящих средств, так как они могут привести к ухудшению качества поверхности. Это может привести к образованию трещин или другим дефектам. Кроме того, не используйте чистящие салфетки, пропитанные химически активными веществами.

#### • Меры предосторожности при использовании полиролей

- Чтобы использовать полироль по назначению и правильно, прочтите инструкции по ее применению.
- Используйте только те полироли, которые специально предназначены для ухода за зеркальной отделкой пианино. В противном случае возникает риск образования царапин, деформаций, изменения цвета и т.д. По вопросу приобретения подходящего средства обращайтесь в ближайший магазин музыкальных инструментов.
- Используйте полироль только на тех частях устройства, которые имеют зеркальную поверхность, нанесите ее равномерно на всю поверхность, с одной и той же силой нажима. Если усилие будет неравномерно, одинакового блеска добиться будет невозможно.
- Храните полироль вне зоны досягаемости детей. Если ребенок случайно проглотил полироль, сразу же вызовите рвоту. А затем обратитесь к врачу.

#### **(Кроме зеркального покрытия)**

• Протирайте устройство мягкой сухой или слегка смоченной тряпочкой. Старайтесь протирать всю поверхность, прикладывая одинаковое усилие и направляя движение вдоль волокон структуры дерева. Если тереть слишком сильно в одном и том же месте, можно будет повредить покрытие.

#### **Уход за клавиатурой**

- Не пишите на клавиатуре, не наклеивайте ничего на инструмент и не наносите никакой маркировки. Чернила проникнут внутрь структуры отделки и удалить их будет невозможно.
- Не наклеивайте на клавиатуру стикеры. Они могут очень крепко прилипнуть к клавиатуре. В результате при их удалении отделка может изменить цвет.
- Для удаления стойких загрязнений используйте имеющиеся в продаже неабразивные чистящие средства. Начинайте протирать поверхность, практически не надавливая на нее. Если грязь не отходит, постепенно усиливайте нажим, но следите за тем, чтобы не поцарапать отделку клавиш.

#### **Ремонт и данные**

• Прежде чем отдавать прибор в ремонт, сделайте резервную копию памяти или, если так привычнее, запишите необходимую информацию на бумаге. Во время ремонта делается все, чтобы сохранить информацию. Однако иногда (например, при физическом повреждении схем памяти) восстановить потерянные данные не представляется возможным. Компания Roland ответственности за сохранность данных не несет.

#### **Дополнительные меры**

#### **предосторожности**

- Помните, что в результате поломки или несоблюдения правил эксплуатации устройства содержимое памяти может быть безвозвратно потеряно. Чтобы снизить риск потери данных, рекомендуется периодически архивировать содержимое памяти устройства.
- Компания Roland ответственности за сохранность данных не несет.
- Ни в коем случае не ударяйте по дисплею и не давите на него.
- Шум от ударов по клавишам и вибрации, производимые инструментом, могут передаваться через пол и потолок гораздо лучше, чем вы себе это можете представить. Пожалуйста, будьте внимательны, не нарушайте покой окружающих.
- Не прикладывайте чрезмерных усилий при работе с пюпитром.
- Не используйте кабели с встроенными резисторами.

#### **Использование внешней памяти**

- При работе с внешними запоминающими устройствами принимайте во внимание приведенные ниже замечания. Кроме того, следите за соблюдением всех мер предосторожности, которые изложены в документации внешнего устройства памяти.
	- Не извлекайте накопитель из разъема до полного завершения операции чтения/записи.
	- Во избежание повреждения накопителя статическим электричеством, снимайте с себя заряд прежде чем взять его в руки.

#### **Замечания относительно РЧ-излучения**

- В перечисленных ниже случаях можно попасть под действие предусмотренных законом наказаний.
	- Разборка или модификация устройства.
	- Удаление сертификационных меток с тыльной стороны устройства.
	- Использование устройства в стране, отличной от страны приобретения

#### **Авторские права**

- Аудио- или видеозапись, копирование или доработка материалов, права на которые принадлежат третьей стороне (музыкальные произведения, видеоработы, вещание, живое выступление и другое), в целом или частично, распространение, продажа, сдача в прокат, публичное воспроизведение и подобные действия, произведенные без разрешения владельца авторских прав, запрещены законом об авторских правах.
- Не используйте прибор в целях нелегального распространения аудиоматериалов или нарушающих авторские права третьей стороны. Производитель не несет ответственности ни за какие противоправные действия пользователя.
- Права на все данные, содержащиеся в приборе (данные волновых форм, данные стилей, данные паттернов аккомпанемента, данные фраз, зацикленные аудиофрагменты и изображения), принадлежат Roland Corporation.
- Приобретение данного прибора дает право на использование этих данных для создания, демонстрации, записи и распространения оригинального аудиоматериала.
- Приобретение данного прибора НЕ дает права на распространение приведенных выше данных в оригинальной или модифицированной форме на любых носителях или по интернет.
- Устройство использует eParts, интегрированное программное обеспечение компании eSOL Co.,Ltd. eParts — торговая марка eSOL Co., Ltd., Япония.
- Торговая марка и лого Bluetooth® торговые марки, зарегистрированные Bluetooth SIG, Inc. Компания Roland использует эти знаки согласно лицензии.
- Устройство использует исходный код μT-Kernel согласно лицензии T-License 2.0, предоставленной T-Engine Forum (www. tron.org).
- Данный продукт использует исходный код Jansson (http://www.digip.org/jansson/). Copyright © 2009-2016 Petri Lehtinen <petri@digip.org> Выпущено по лицензии MIT license http://opensource.org/licenses/ mit-license.php
- Roland, SuperNATURAL и Piano Every Day зарегистрированные торговые марки или торговые марки Roland Corporation в США и/или других странах.
- Все названия компаний и продуктов, упомянутые в данном документе, являются зарегистрированными торговыми марками или торговыми марками соответствующих владельцев.

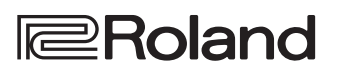